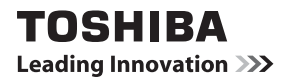

### **Benutzerhandbuch**

### 32W23\*\* 32/39/50L23\*\* DIGITAL-Serie

**Dieses Benutzerhandbuch soll Ihnen dabei helfen, Ihr Toshiba-Fernsehgerät anzuschließen, einzurichten und zu bedienen.** 

**Über die gesamte Funktionsdauer des Fernsehers hinweg werden TV-Firmware-Updates bereitgestellt, damit Ihr Fernseher stets die besten Leistungsergebnisse erzielt.**

**Wenn Ihr Fernseher mit dem Internet verbunden ist, wird Firmware automatisch bereitgestellt.**

**Wenn Ihr Fernseher nicht mit dem Internet verbunden ist, können Sie die aktuelle Firmware-Version hier herunterladen:**

### www.toshiba-om.net/firmware.php

**Die ausführliche Bedienungsanleitung fi nden Sie als Download unter**

### **www.toshiba-om.net**

Schätzungen von Toshiba zufolge können pro Jahr 100.000 Bäume gerettet werden, wenn erweiterte Funktionen online bereitgestellt werden (CO<sub>2</sub>-Ersparnis von 6,5 Millionen kg pro Jahr).

Informationen über die erweiterten Funktionen erhalten Sie im Internet oder über die lokale Helpline-Telefonnummer. Die Kontaktdaten finden Sie auf der Rückseite dieses Handbuchs.

### **Inhaltsverzeichnis**

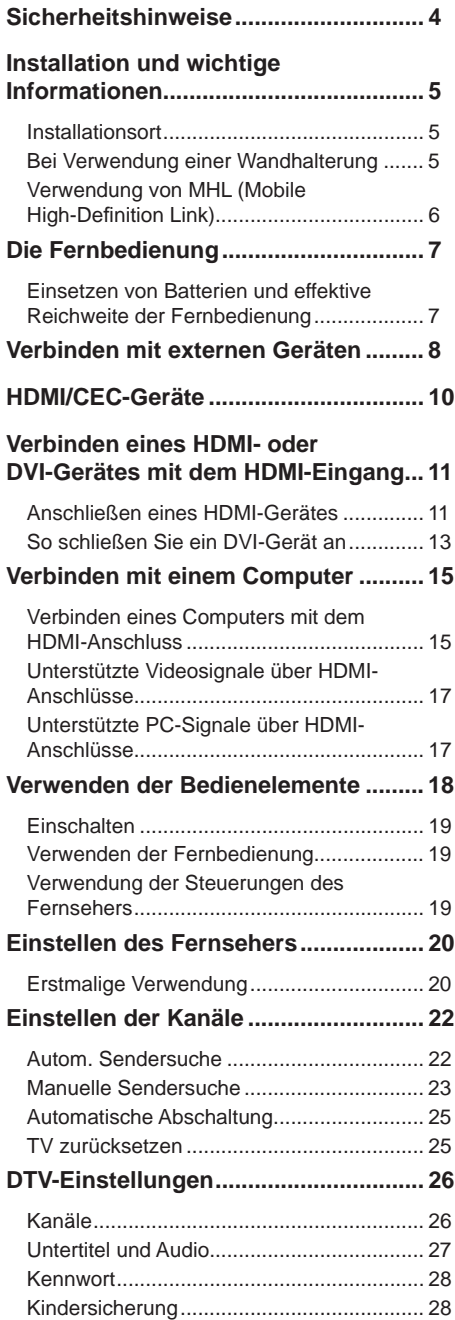

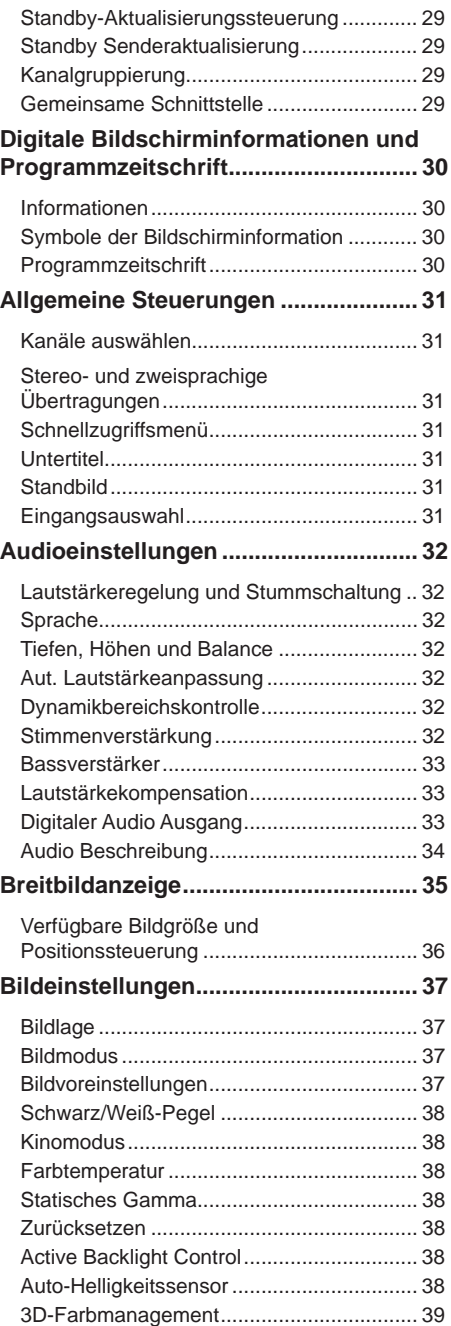

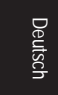

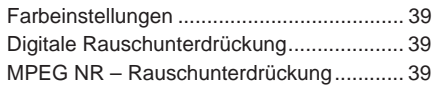

#### **Fotos über den USB-Port genießen .... 40**

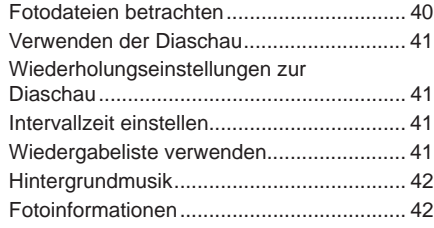

#### **Musik über den USB-Port genießen ... 43**

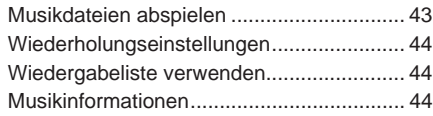

#### **Videos über den USB-Port genießen .. 45**

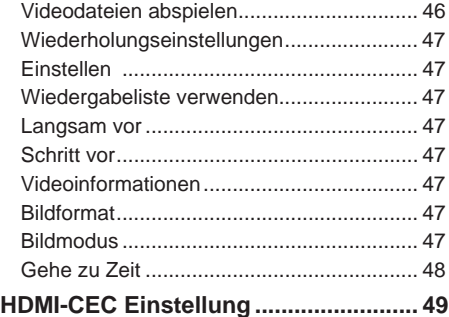

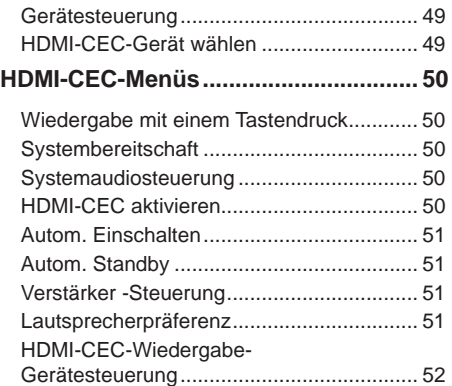

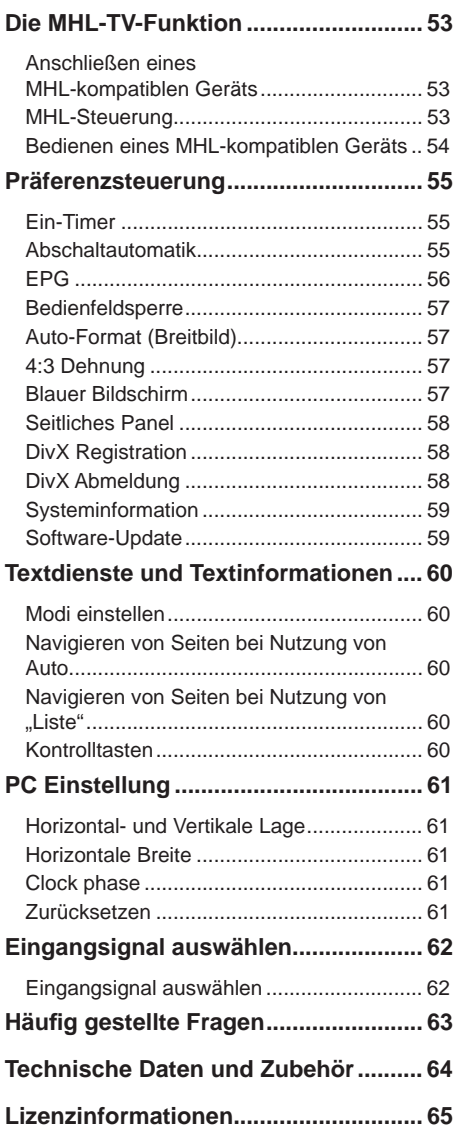

### **Sicherheitshinweise**

Das Produkt wurde mit Rücksicht der internationalen Sicherheitsnormen entworfen und hergestellt. Trotzdem müssen Sie wie beim Umgang mit anderen elektrischen Geräten darauf Acht geben, um das Gerät optimal und sicher zu nützen.

Lesen Sie bitte die folgenden Sicherheitshinweise. Diese sind allgemeine Sicherheitsrichtlinien für sämtliche elektronische Konsumprodukte und manche gelten möglicherweise nicht für die Produkte, die Sie gekauft haben.

#### **Luftzirkulation**

Um das Fernsehgerät muss es einen Freiraum von mindestens 10cm für eine ausreichende Belüftung geben. Damit vermeiden Sie eine Überhitzung und mögliche Schäden an dem Fernsehgerät. Staubige Orte sollten vermieden werden.

#### **Wärmeschaden**

Schäden können auftreten, wenn das Gerät unter direkter Sonneneinstrahlung oder in der Nähe einer Heizanlage steht. Vermeiden Sie Orte mit extrem hohen Temperaturen oder Feuchtigkeit. Die Umgebungstemperatur sollte zwischen 5°C (41°F) und 35°C (94°F) sein.

#### **Netzstromversorgung**

Die Netzstromversorgung dieses Gerätes muss den Wert 220-240 VAC, 50Hz betragen. Verbinden Sie das Gerät nicht mit einer Gleichstromversorgung bzw. sonstigen Stromquelle. Achten Sie darauf, dass das Fernsehgerät nicht auf dem Netzkabel steht. Verwenden Sie nur das mitgelieferte Kabel. Schneiden Sie den Netzstecker von dem Gerät NICHT ab. In diesem Stecker ist ein spezieller Interferenzfilter integriert. Durch das Entfernen des Steckers wird seine Leistung gemindert. Im Vereinigten Königreich ist die in diesem Stecker eingebauten Sicherung von ASTA oder BSI gemäß BS1362 genehmigt.

Er sollte nur durch einen richtig bemessenen und zugelassenen Typ ersetzt werden; die Sicherungsabdeckung muss wieder aufgesetzt werden. WENDEN SIE SICH IM ZWEIFELSFALL AN EINEN QUALIFIZIERTEN TECHNIKER.

#### **Was Sie tun sollten**

*Lesen* Sie unbedingt die Bedienungsanweisungen durch, bevor Sie beginnen das Gerät zu verwenden. *Stellen* Sie unbedingt sicher, dass sämtliche elektrischen Verbindungen (inklusive des Anschließens des Netzkabels, der Verlängerungskabel und der Verbindungen zwischen den Geräten) richtig gemäß den Herstelleranweisungen durchgeführt wurden. Schalten Sie die Geräte aus und trennen Sie das Netzkabel vom Netz, bevor Sie Verbindungen vornehmen oder ändern.

*Wenden* Sie sich unbedingt an Ihren Händler, wenn Sie hinsichtlich der Installation, des Betriebs oder hinsichtlich der Sicherheit des Gerätes Zweifel haben. *Gehen* Sie unbedingt vorsichtig mit Glastafeln des Gerätes vor.

**WARNUNG:** Um Verletzungen zu vermeiden, muss das Gerät gemäß den Installationsanweisungen fest am Boden/an der Wand angebracht werden. Siehe Seite 5.

**ENTFERNEN SIE KEINE BEFESTIGTEN ABDECKUNGEN, DA DIES GEFÄHRLICHE STROMFÜHRENDE TEILE FREILEGT. DER NETZSTECKER WIRD ZUR TRENNUNG DER STROMVERSORGUNG VERWENDET UND MUSS DAHER JEDERZEIT ZUGÄNGLICH SEIN.**

#### **Bitte nicht**

*Blockieren* Sie niemals die Belüftungsöffnungen des Gerätes mit Gegenständen wie z.B. Zeitungspapier, Tischdecken, Vorhängen usw.

*Lassen* Sie niemals Flüssigkeiten auf ein Elektrogerät tropfen oder spritzen. Stellen Sie keine Gegenstände mit Flüssigkeit wie z.B. Vasen auf das Gerät.

*Stellen* Sie keine warmen Gegenstände oder offenen Flammen wie z.B. angezündete Kerzen auf oder in Nähe des Gerätes. Eine hohe Temperatur kann die Plastikteile zum Schmelzen bringen und zu einem Brand führen.

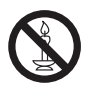

**WARNUNG:** Um die Ausbreitung eines Feuers zu vermeiden, halten Sie Kerzen oder andere offene Flammen zu jeder Zeit von diesem Produkt fern.

*Verwenden* Sie keine provisorischen Ständer und befestigen die Füße niemals mit Holzschrauben. Um die Sicherheit zu gewährleisten, befestigen Sie die vom Hersteller genehmigten Ständer oder Füße immer gemäß den Anweisungen mit den mitgelieferten Befestigungsmitteln.

*Lassen* Sie niemals das Gerät unbeaufsichtigt eingeschaltet. Es sei denn, dass es spezifisch angegeben wurde, dass das Gerät für einen unbeaufsichtigten Betrieb geeignet ist oder über einen Standbymodus verfügt. Ziehen Sie den Netzstecker aus der Steckdose heraus, um das Gerät auszuschalten. Stellen Sie ebenfalls sicher, dass Ihre Familie diesen Vorgang kennt. Es müssen eventuell besondere Ausrichtungen für behinderte Leute eingerichtet werden.

*Verwenden* Sie das Gerät nicht weiter, wenn Sie sich nicht sicher sind, ob das Gerät richtig funktioniert, oder wenn es irgendwie beschädigt ist. Schalten Sie das Gerät aus, trennen das Netzkabel vom Netz und nehmen mit Ihrem Händler Kontakt auf.

WARNUNG – Ein überhöhter Schalldruck von Ohrhörern bzw. Kopfhörern kann eine Gehörschädigung verursachen.

DARÜBER HINAUS – Lassen Sie NIEMALS Personen (vor allem Kinder) den Bildschirm drücken bzw. anstoßen, oder Gegenstände durch die Löcher, Schlitze oder sonstige Öffnungen in das Innere des Gerätes stecken.

Diese Aktionen werden den Bildschirm oder interne Bauteile beschädigen.

Gehen Sie bei einem Elektrogerät NIEMALS ein Risiko ein – Vorsicht ist besser als Nachsicht!

### **Installation und wichtige Informationen**

#### **Installationsort**

Halten Sie das Fernsehgerät von direkter Sonneneinstrahlung und starker Beleuchtung fern. Es ist ratsam, eine sanfte, indirekte Beleuchtung zu verwenden, um die Augen zu schonen. Verwenden Sie Vorhänge oder Jalousien, um eine direkte Sonneneinstrahlung auf den Bildschirm zu vermeiden. Stellen Sie den Fernseher auf einer stabilen, flachen Oberfläche ab, die dem Gewicht des Geräts standhalten kann. Als weitere Sicherheitsmaßnahme müssen Sie den Fernseher mit Hilfe der Befestigungsschraube (siehe Abbildung) auf der flachen Oberfläche befestigen. Die LCD-Bildschirme wurden mit einer Präzisionstechnologie auf einem extrem hohen Niveau

hergestellt. Dennoch kann es passieren, dass manche

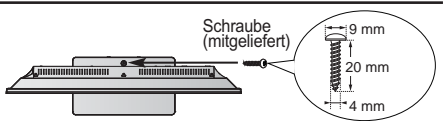

- Legen Sie den Ständer auf eine stabile, ebene Unterlage und befestigen Sie den Fernseher mit einer Einzelschraube (mitgeliefert) durch die Schraubenöffnung für den Fallschutz.
- Stellen Sie sicher, dass Sie den Fernseher auf einer festen, robusten Oberfläche aufstellen.

#### **\*Ständertyp je nach Modell unterschiedlich**

Pixel auf dem Bildschirm dauerhaft leuchten oder gar nicht leuchten. Dies bedeutet jedoch keine Fehlfunktion.

Achten Sie darauf, dass sich der Fernseher in einer Position befindet, in der er nicht von Gegenständen gestoßen oder getroffen werden kann, da die Stoßkraft den Bildschirm zerbrechen oder beschädigen kann. Vergewissern Sie sich außerdem, dass keine kleinen Gegenstände in Schlitze oder Öffnungen am Gehäuse gesteckt werden können.

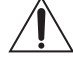

Vermeiden Sie die Verwendung von Chemikalien (wie z.B. Lufterfrischer, Reinigungsmittel usw.) auf oder in der Nähe des Standfußes. Studien haben gezeigt, dass Plastik über einen längeren Zeitraum durch den kombinierten Effekt von chemischen Mitteln und mechanischer Belastung (wie z.B. das Gewicht eines Fernsehers) geschwächt wird und brechen kann. Ein Nichtbefolgen dieser Anweisungen könnte zu schweren Verletzungen und/oder dauerhaften Schäden am Fernseher oder dem Standfuß führen.

#### **Reinigen von Bildschirm und Gehäuse...**

Schalten Sie das Gerät aus und reinigen Sie den Bildschirm sowie das Gehäuse mit einem weichen, trockenen Tuch. Wir empfehlen Ihnen, **keine** handelsüblichen Poliermittel oder Lösungsmittel auf Bildschirm oder Gehäuse anzuwenden, da sie diese beschädigen können.

#### **Bei Verwendung einer Wandhalterung**

Bitte verwenden Sie eine Wandhalterung, die für Größe und Gewicht des LCD-Fernsehers geeignet ist.

• Für die Installation sind zwei Personen erforderlich.

• Installieren Sie eine Wandhalterung eines anderen Herstellers.

- 1. Ziehen Sie gegebenenfalls Kabel oder sonstige Anschlüsse von der Rückseite des Fernsehers ab.
- 2. Legen Sie das Gerät vorsichtig mit der Vorderseite nach unten auf eine flache, gepolsterte Oberfläche, beispielsweise eine Wolldecke oder ein Tuch.
- 3. Befolgen Sie die Anweisungen für die verwendete Wandhalterung. Prüfen Sie vor dem Fortfahren, dass die passende(n) Wandhalterung(en) so an der Wand und an der Rückseite des Fernsehers befestigt wurden, wie es die Anleitung der Wandhalterung beschreibt.
- 4. Verwenden Sie immer die mitgelieferten oder vom Hersteller der Wandhalterung empfohlenen Schrauben.

#### **Entfernen des Standfußes:**

- 1. Legen Sie die Vorderseite des Gerätes vorsichtig auf eine flache, gepolsterte Unterlage. Der Ständer sollte über der Kante hängen.
- 2. Entfernen Sie die Schrauben.
- 3. Halten Sie den Standfuß nach dem Entfernen der Schrauben fest und entfernen Sie ihn anschließend vom Fernseher, indem Sie ihn von der Unterseite des Fernsehers abziehen.
- **HINWEIS:** Seien Sie beim Entfernen des Standfußes sehr vorsichtig, um Schäden am LCD-Bildschirm zu vermeiden.

32W23\*\* | 32/39L23\*\* x 2 50L23\*\* x 4

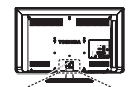

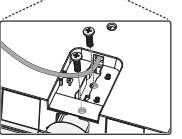

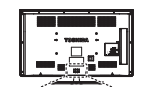

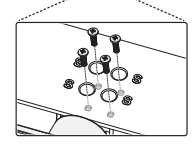

#### **Verwendung von MHL (Mobile High-Definition Link)**

- Kompatibilität mit MHL-Geräten anderer Hersteller wird nicht garantiert.
- Toshiba bietet daher keinerlei Garantie vor Betriebsschäden (die im Folgenden ausgeführt werden), wenn eine MHL-Quelle an den Fernseher angeschlossen wird.
	- Kein Bild oder Ton
	- Einige Funktionen funktionieren nicht bei Remotebetrieb über den Fernseher.
- Wenden Sie sich an den Hersteller des Quellgeräts, wenn MHL nicht ordnungsgemäß funktioniert, um Hinweise zum Gebrauch zu erhalten.
- Ziehen Sie das Netzkabel nicht ab, wenn der Fernseher in Betrieb ist und das MHL-Gerät angeschlossen wird.
- Ziehen Sie das Netzkabel nicht ab, wenn sich der Fernseher im Standby-Modus befindet und das MHL-Gerät angeschlossen wird.

#### **Bitte beachten**

#### AUSSCHLUSSKLAUSEL

Toshiba haftet auf keinen Fall für Verluste und/oder Schäden an dem Produkt, die durch Folgendes entstanden sind:

- i) Brand,
- ii) Erdbeben,
- iii) Unfallschäden,
- iv) Absichtliche unsachgemäße Verwendung des Produkts,
- v) Verwendung des Produkts unter unsachgemäßen Bedingungen,
- vi) Verlust und/oder Schaden am Produkt, welches im Besitz von einem Dritten geschehen ist,
- vii) jedwede Schäden oder Verluste, die aufgrund von Nichtbeachtung und/oder Vernachlässigen der Anweisungen in der Schnellstartanleitung seitens des Betreibers entstehen;
- viii) Verlust oder Schäden, die direkt durch unsachgemäße Verwendung oder technische Störungen des Produkts bei der gemeinsamen Verwendung mit zugehörigen Geräten entstanden sind.

Ferner haftet Toshiba auf keinen Fall für beiläufige Verluste und/oder Schäden wie z.B. Gewinnausfall, Unterbrechung der Geschäftstätigkeit oder Verlust von aufgenommenen Daten, unbeachtet, ob die während eines normalen Betriebs oder durch eine unsachgemäße Verwendung des Produkts entstanden ist.

- Die digitale Empfangsfunktion dieses Fernsehers ist nur in den Ländern möglich, die im Abschnitt **Land** im **EINSTELLUNGEN** Menü aufgelistet sind. Je nach Land/Region könnten einige Funktionen dieses Fernsehers nicht verfügbar sein. Der Empfang von zukünftigen zusätzlichen oder geänderten Diensten können bei diesem Fernseher nicht gewährleistet werden.
- Wenn Bilder von 4:3-Sendungen, Textdiensten, Senderlogos, Computeranzeigen, Videospielen, Bildschirmmenüs usw. für eine Weile auf dem Bildschirm des Fernsehgerätes unverändert bleiben, dann können sie hervortreten. Es ist immer ratsam, den Helligkeits- sowie Kontrastwert zu reduzieren.
- Wenn ein 4:3-Bild über längerer Zeit auf einem 16:9-Bildschirm angezeigt wird, dann kann ein Geisterbild mit 4:3-Umrissen auftreten. Dies gilt nicht als Fehlfunktion des LCD-Fernsehgerätes und wird nicht von der Herstellergarantie abgedeckt. Durch ständige Verwendung unterschiedlicher Anzeigegrößen (z. B. Super Live) können Sie ein dauerhaftes Geisterbild vermeiden.

**HINWEIS:** Interaktive Videospiele, bei denen ein Joystick wie eine Feuerwaffe auf ein Objekt auf dem Bildschirm gerichtet wird, können u. U. nicht mit diesem Fernsehgerät genutzt werden.

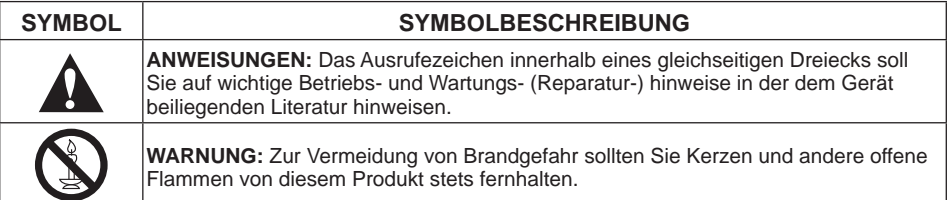

### **Die Fernbedienung**

#### Überblick über die Fernbedienung

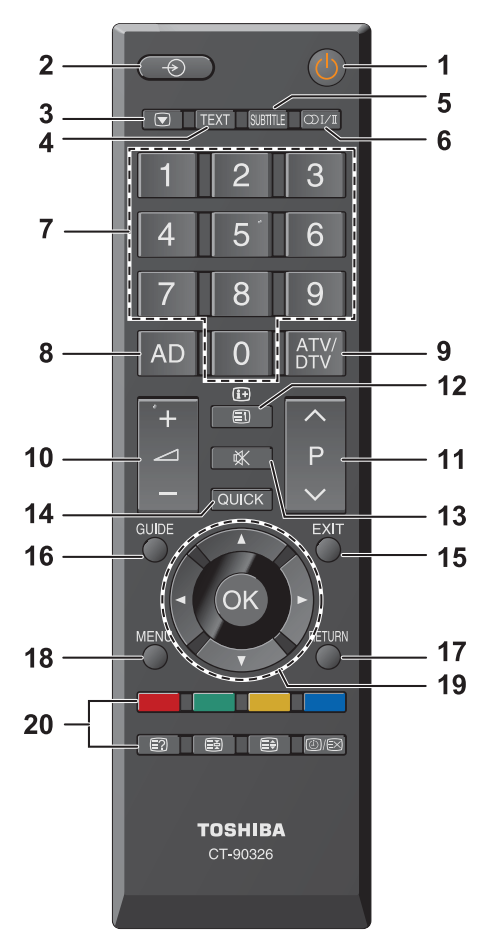

- 1 Umschalten zwischen Betriebs- und Standby-Modus
- 2 Umschalten zwischen externen Eingangsquellen
- 3 Standbild
- 4 Anzeige des Teletext-Bildschirms
- 5 TEXT-Untertitelseiten, sofern verfügbar
- 6 Stereo-/Bilingualsendungen
- 7 Zahlentasten
- 8 Audiobeschreibung
- 9 Umschalten zwischen ATV und DTV
- 10 Ändern der Lautstärke
- 11 Ändern des Kanals
- 12 Im TV-Modus: Anzeige von Bildschirminformationen Im Textmodus: Zugriff auf die Indexseite
- 13 Stummschaltung des Tons
- 14 Anzeige des Schnellzugangsmenüs
- 15 Verlassen des Menüsystems
- 16 EPG-Anzeige
- 17 Zurück zur vorherigen Menüebene
- 18 Anzeige des Bildschirmmenüs 19 Menünavigation: **A**, **▼**, **E**; Im Textmodus: Umschalten der Seiten
- OK Bestätigen der Auswahl
- 20 Farbtasten: Textsteuertasten
	- Verborgenen Text einblenden
	- 图 Gewünschte Seite halten
	- Vergrößern der Schriftgröße
	- **@/** $\otimes$  Seite bei Anzeige des normalen Fernsehbildes auswählen

#### **Einsetzen von Batterien und effektive Reichweite der Fernbedienung**

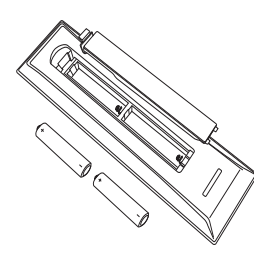

Die Rückseitenabdeckung entfernen, um das Batteriefach zu öffnen und darauf achten, dass die Batterien mit der richtigen Orientierung eingesetzt werden.

Geeignete Batterietypen für diese Fernbedienung sind AAA, 1,5 V.

Keine gebrauchte, alte Batterie mit einer neuen kombinieren oder Batterietypen mischen. Entfernen Sie leere Batterien sofort, damit keine Säure ins Batteriefach eintreten kann. Die Batterien gemäß den Anweisungen auf Seite 66 dieser Anleitung entsorgen. Warnung: Batterien dürfen keiner übermäßigen Wärme durch Sonnenlicht oder Feuer ausgesetzt werden.

Die Leistung der Fernbedienung nimmt ab einem Abstand von fünf Meter oder außerhalb eines Winkels von 30 Grad im Verhältnis zur Mitte des Fernsehers ab. Wenn sich die Reichweite reduziert, müssen möglicherweise die Batterien ersetzt werden.

### **Verbinden mit externen Geräten**

Stellen Sie sämtliche Netzschalter in die Aus-Position, bevor Sie ein externes Gerät anschließen. Falls kein Schalter vorhanden ist, den Netzstecker aus der Steckdose ziehen.

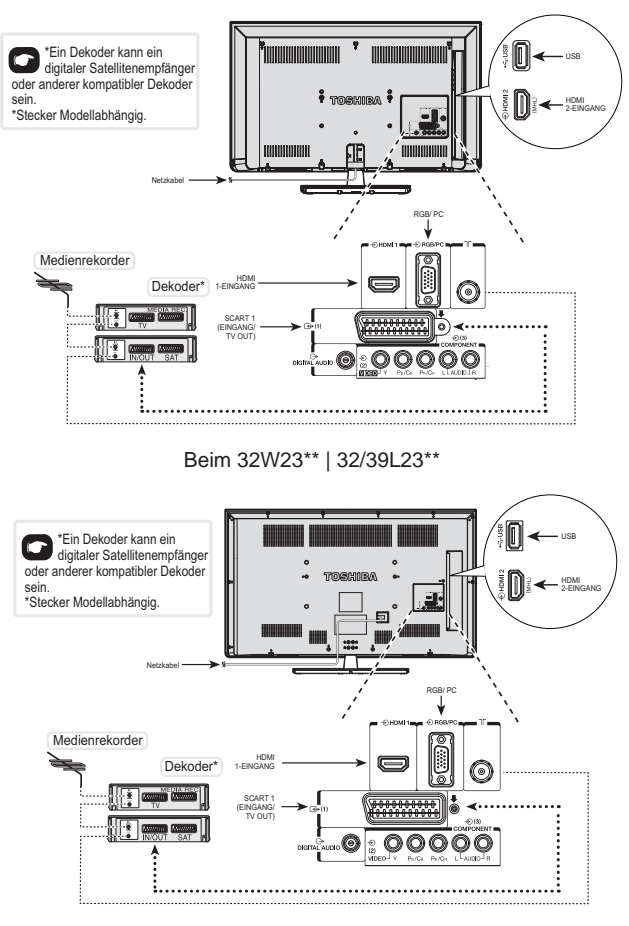

Beim 50L23\*\*

#### **Antennenkabel:** - - - - - - - - - - - - - - - - - - - **Common**

Verbinden Sie die Antenne mit dem Anschluss "ANT" an der Rückseite des Fernsehgerätes.

Wenn Sie einen Dekoder und/oder Medienrekorder verwenden, schließen Sie diese(n) am Fernseher an.

#### **SCART-Kabel:** - - - -- - - - - - - - - - - - - - -

Verbinden Sie den Anschluss **IN/OUT** am Videorekorder oder den Anschluss **TV** am Dekoder mit dem Fernsehgerät. Verbinden Sie den Anschluss **SAT** am Medienrekorder mit dem Anschluss **MEDIA REC** am Dekoder.

Bevor Sie die **Autom. Sendersuche** ausführen, schalten Sie bitte Dekoder und Medienrekorder in den **Standbymodus**.

HDMI<sup>®</sup> (High-Definition Multimedia Interface) ist für die Verwendung mit einem DVD-Player, Decorder oder sonstigen Elektronikgerät mit digitalen Audio- und Videoausgängen vorgesehen. Diese Schnittstelle weist die beste Leistung mit hoch aufgelösten 1080i-Videosignalen auf, unterstützt aber auch 480i-, 480p-, 576i-, 576p-, 720p- und 1080p-Signale. HDMI1 unterstützt auch VGA, SVGA, XGA, WXGA und SXGA.

**HINWEIS:** Obwohl dieses Fernsehgerät mit einem HDMI-Gerät verbunden werden kann, kann es trotzdem passieren, dass manche Geräte dabei nicht richtig funktionieren.

#### **An der Rückseite des Fernsehers kann eine breite Palette an externen Geräten angeschlossen werden. Ziehen Sie daher die entsprechenden Schnellstartanleitungen der jeweiligen Hersteller von Zusatzausrüstung zu Rate.**

Wenn das Fernsehgerät automatisch die Signalquelle auf ein externes Gerät umschaltet, können Sie durch Drücken der entsprechenden Sendertaste zu der normalen Anzeige von Fernsehsendungen zurückkehren. Um Signale von einem externen Gerät anzuzeigen, drücken Sie bitte auf  $\bigcirc$ .

**HINWEIS:** Aufgrund des Kopierschutzes von Eingangssignalen bei einigen DTV-Programmen sind Inhalte der Kategorie "Uneingeschränkt kopieren (CGMS-A:00)" über Scart-Analog-Video- und Audioausgang verfügbar.

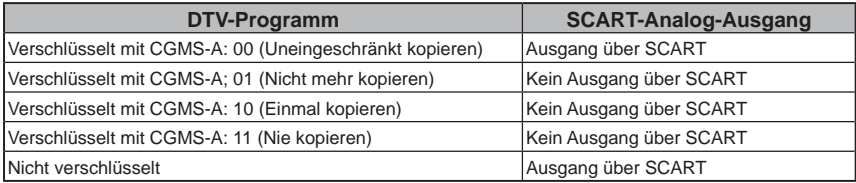

\*CGMS-A (Copy Generation Management System-Analog) is a copy protection mechanism for analog television signals.

### **HDMI/CEC-Geräte**

Die Grundfunktionen der angeschlossenen Audio-/Videogeräte können mit der Fernbedienung des Fernsehgeräts gesteuert werden, wenn sie HDMI/CEC-kompatibel sind.

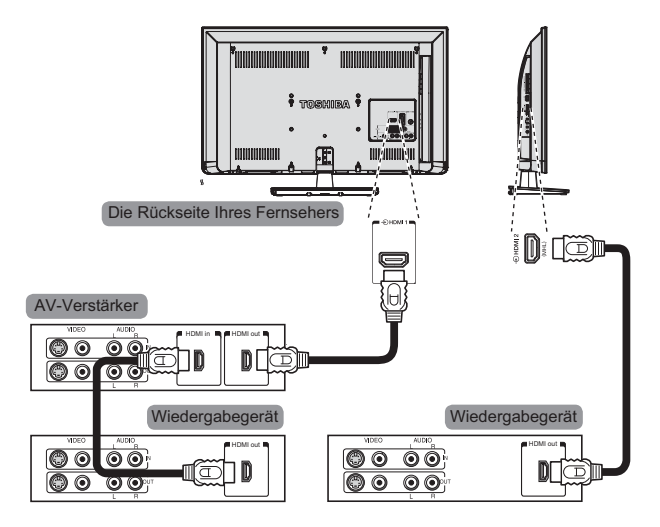

Beim 32W23\*\* | 32/39L23\*\*

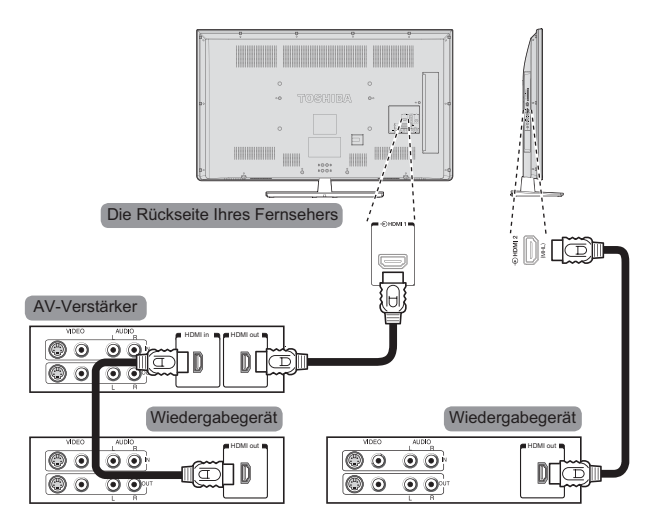

Beim 50L23\*\*

### **Verbinden eines HDMI- oder DVI-Gerätes mit dem HDMI-Eingang**

Der HDMI-Eingang am Fernsehgerät nimmt digitale Audio- und unkomprimierte digitale Videodaten von einem HDMI-Gerät oder unkomprimierte digitale Videodaten von einem DVI (Digital Visual Interface)-Gerät auf.

Dieser Eingang ist für den Empfang von HDCP (High-Bandwidth Digital- Content

Protection)-Programminhalten in digitaler Form von EIA/CEA-861-D–konformen [1]

Unterhaltungselektronikgeräten (wie z.B. einem Digitalempfänger oder DVD-Player mit einem HDMIoder DVI-Ausgang) konzipiert. Die unterstützten Videosignalformate werden auf Seite 17 aufgelistet.

#### **HINWEIS:**

- Manche älteren HDMI-Geräte können infolge der Entwicklung des neuen Standards nicht richtig mit den neuesten HDMI-Fernsehgeräten zusammenarbeiten.
- Unterstütztes Audioformat: Linear PCM und Dolby Digital, Abtastrate 32/44,1/48kHz.

#### **Anschließen eines HDMI-Gerätes**

Schließen Sie ein HDMI-Kabel (Typ A-Anschluss) an Gerät und HDMI-Anschluss an. Wir empfehlen Ihnen ein HDMI-Kabel mit dem HDMI-Logo (HDTIP<sup>®</sup>) zu verwenden, um einen richtigen Betrieb zu gewährleisten.

- Sofern Ihre HDMI-Quelle das Format 1080p beherrscht und/oder Ihr Fernsehgerät Bildwiederholfrequenzen von mehr als 50 Hz nutzen kann, benötigen Sie ein Kabel der Kategorie 2. Herkömmliche HDMI/DVI-Kabel funktionieren in diesen Modi oft nicht richtig.
- Ein HDMI-Kabel überträgt sowohl Video- als auch Audiodaten. Sie brauchen keine separaten analogen Audiokabel (siehe Abbildung).

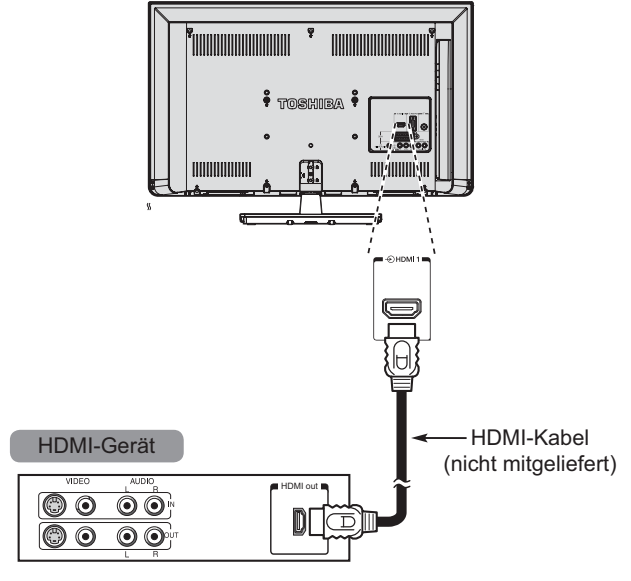

Beim 32W23\*\* | 32/39L23\*\*

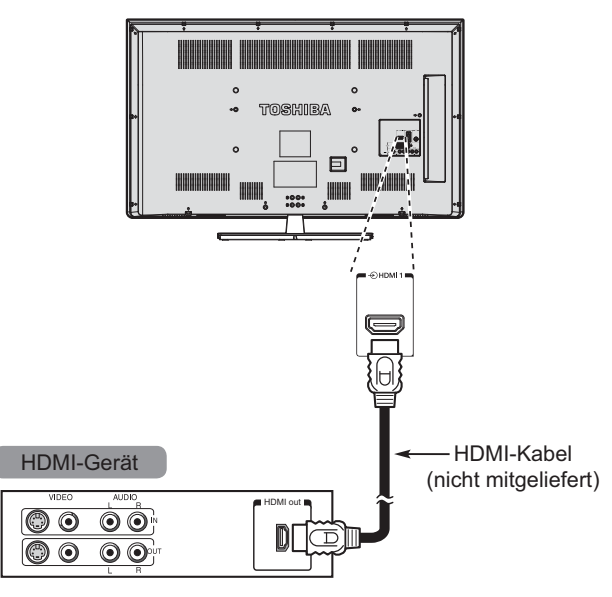

Beim 50L23\*\*

Sie können das Videosignal des HDMI-Gerätes anzeigen, indem Sie zur Auswahl des HDMI 1- oder HDMI 2-Modus die Taste ⊕ drücken.

### **So schließen Sie ein DVI-Gerät an**

Schließen Sie ein HDMI-auf-DVI Adapterkabel (HDMI Typ A Anschluss) an HDMI 1 an.

- Es wird empfohlen, ein HDMI/DVI-Adapterkabel zu verwenden, das nicht länger ist als 2 m (6,6 ft).
- Ein HDMI-auf-DVI-Adapterkabel überträgt nur Videodaten.
- Separate analoge Audioverbindungen werden für Audio-Empfänger nicht unterstützt.

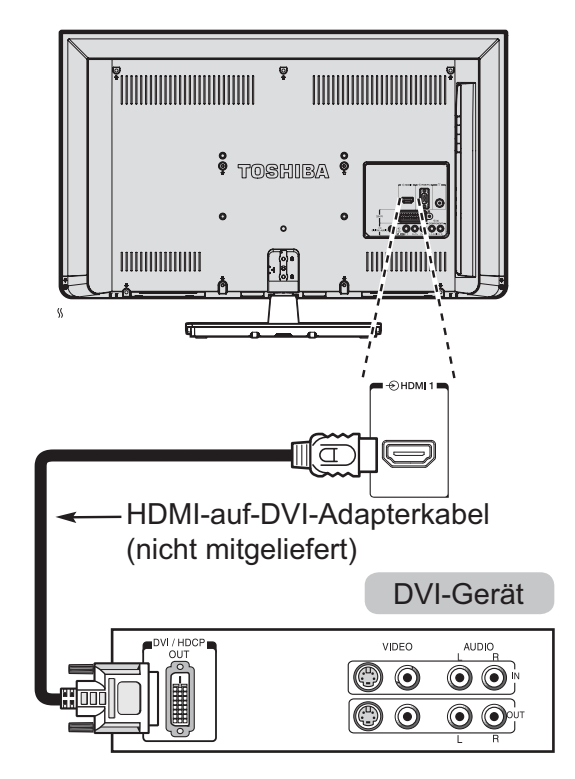

Beim 32W23\*\* | 32/39L23\*\*

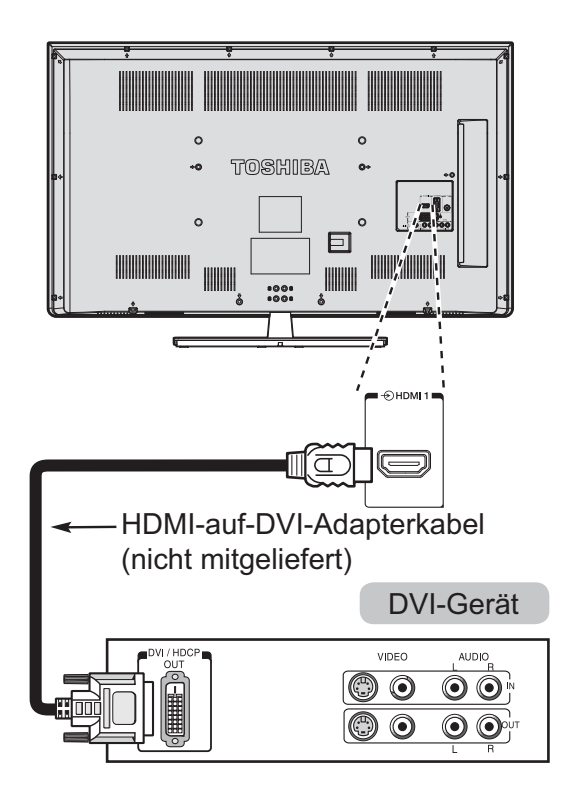

Beim 50L23\*\*

Wir empfehlen Ihnen die folgenden Schritte zu befolgen, um sicherzustellen, dass das HDMI- oder DVI-Gerät richtig zurückgesetzt wird:

- Wenn Sie die Elektronikgeräte einschalten, schalten Sie bitte zuerst das Fernsehgerät und dann das HDMI- bzw. DVI-Gerät ein.
- Wenn Sie die Elektronikgeräte ausschalten, schalten Sie bitte zuerst das HDMI- bzw. DVI-Gerät und dann das Fernsehgerät aus.

*[1] Die EIA/CEA-861-D-Konformität umfasst die Übertragung von unkomprimierten digitalen Videodaten mit dem Verschlüsselungssystem HDCP (High-bandwidth Digital Content Protection), das für den Empfang von hochaufl ösenden Videosignalen Standard geworden ist. Da es sich um eine kontinuierlich entwickelnde Technologie handelt, ist es möglich, dass* 

*manche Geräte nicht richtig mit diesem Fernsehgerät zusammenarbeiten können.*

*HDMI, das HDMI-Logo und High-Defi nition Multimedia Interface sind Marken oder eingetragene Marken der HDMI Licensing LLC in den Vereinigten Staaten und anderen Ländern.*

### **Verbinden mit einem Computer**

Mit einer RGB/PC oder einer HDMI Verbindung können Sie Ihren Computer-Bildschirm auf dem Fernseher anzeigen.

#### **Verbinden eines Computers mit dem HDMI-Anschluss**

Um einen PC an den HDMI-Anschluss des Fernsehgeräts anzuschließen, benötigen Sie ein HDMI/ DVI-Adapterkabel.

Verwenden Sie ein HDMI-Kabel (Typ A-Anschuss), wenn der Computer über einen HDMI-Anschluss verfügt. Ein separates analoges Kabel ist nicht erforderlich.

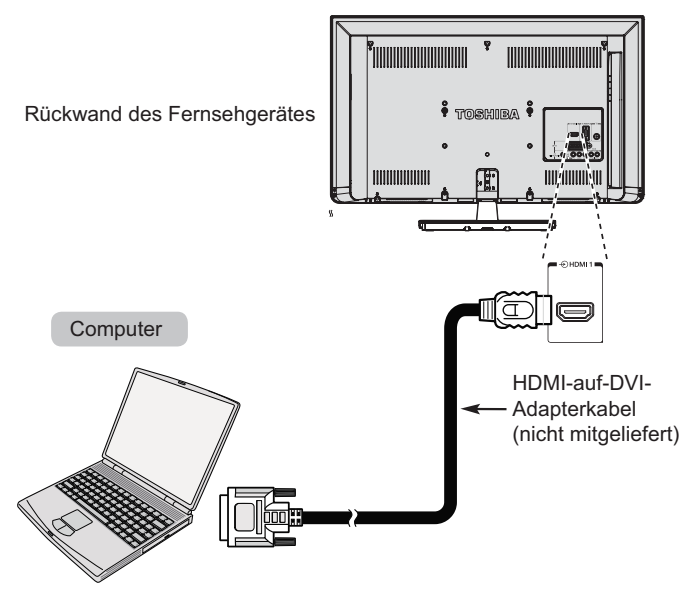

Beim 32W23\*\* | 32/39L23\*\*

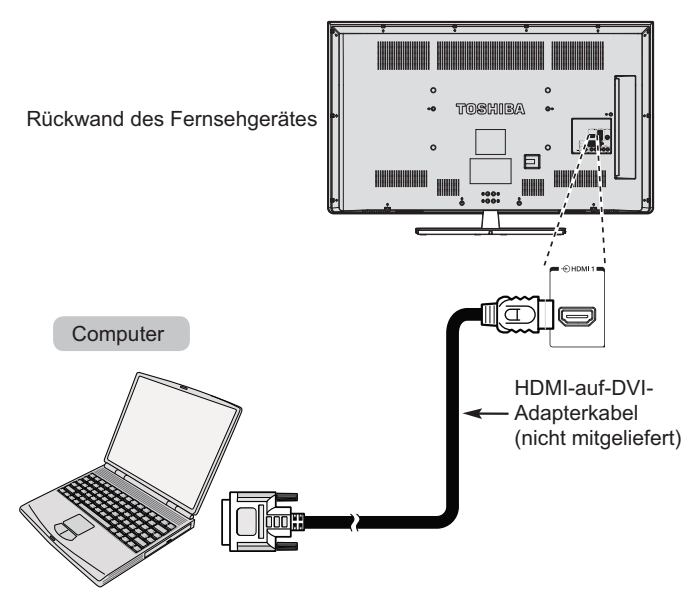

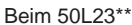

Unterstützte PC- und Videosignalformate finden Sie auf Seite 17. **HINWEIS:**

- Die Ränder der Bilder werden möglicherweise versteckt.
- Beim Anschluss bestimmter PC-Modelle mit "exotischen" Signalen kann es vorkommen, dass das PC-Signal nicht richtig erkannt wird.

### **Unterstützte Videosignale über HDMI-Anschlüsse**

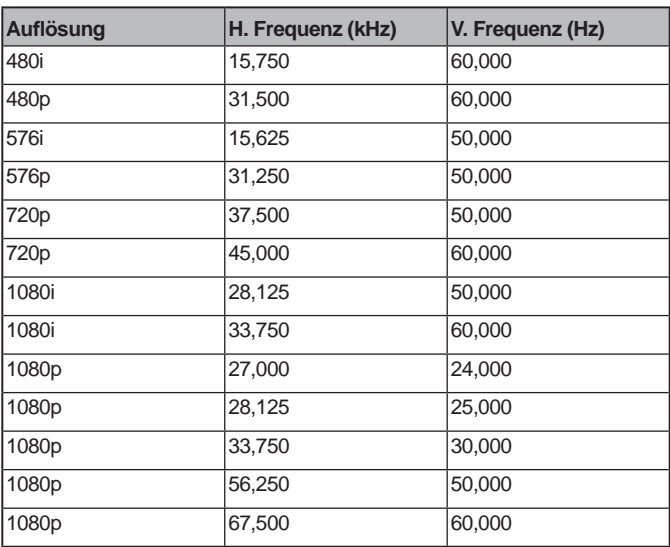

### **Unterstützte PC-Signale über HDMI-Anschlüsse**

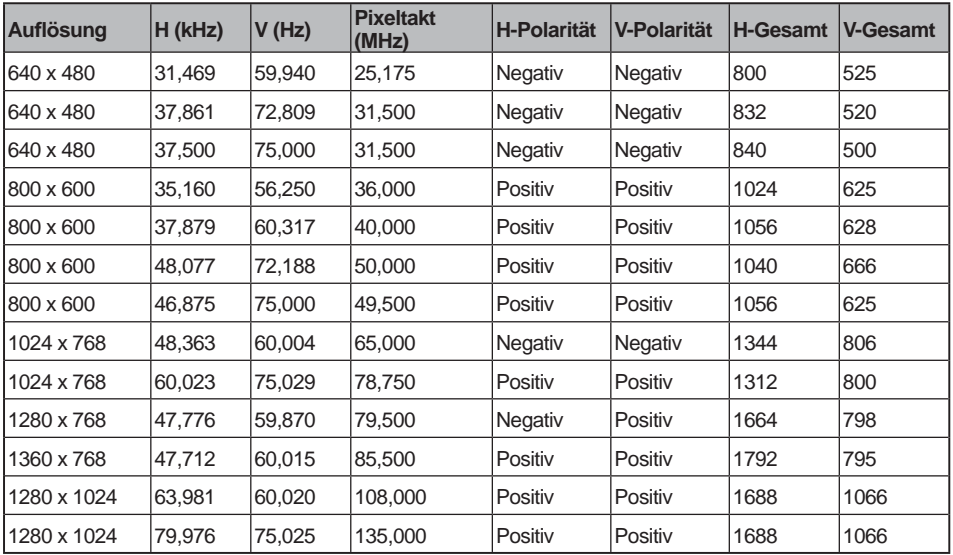

# Deutsch

### **Verwenden der Bedienelemente**

Sämtliche Einstellungen und Steuerungen des Fernsehers können über die Fernbedienung vorgenommen werden. Mit den Tasten am Fernseher können Sie auch einige Funktionen steuern.

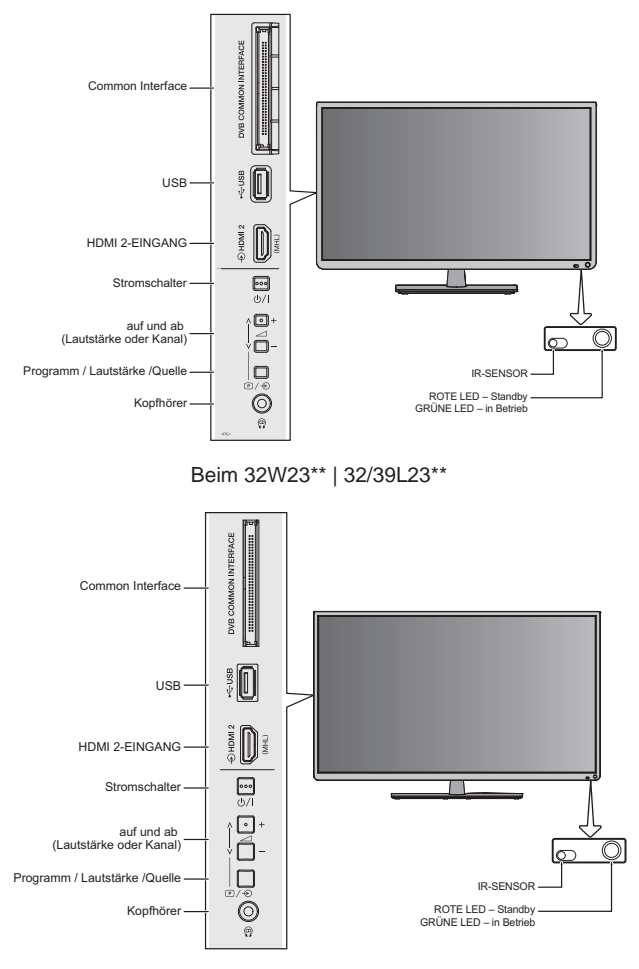

Beim 50L23\*\*

#### **Einschalten**

Falls die Standby-LED nicht ROT leuchtet, prüfen Sie bitte, ob das Netzkabel mit einer Steckdose verbunden ist. Wenn kein Bild erscheint, drücken Sie bitte  $\emptyset$  auf der Fernbedienung. Es kann eine Weile dauern.

Drücken Sie auf  $\Phi$  auf der Fernbedienung, um das Fernsehgerät in den Standbymodus zu stellen. Drücken Sie erneut auf  $\ddot{o}$ , um fernzusehen. Es kann einige Sekunden dauern, bis das Bild erscheint.

#### **Zum Energiesparen:**

Es empfiehlt sich, die Werkseinstellungen des Fernsehers beim Gebrauch beizubehalten. Die Einstellungen sind zum Energiesparen ausgelegt. Wenn Sie das Netzkabel abziehen, wird überhaupt keine Energie verbraucht. Dies empfiehlt sich, wenn der Fernseher über einen längeren Zeitraum hinweg nicht genutzt wird (z.B. bei Urlaub). Auch durch Reduzieren der Helligkeit des Monitors wird der Energieverbrauch verringert. Energieeffizienz reduziert den Energieverbrauch und somit auch die Stromrechnung.

**HINWEIS:** Der Standbymodus des Fernsehers wird den Energieverbrauch senken, aber immer noch etwas Strom verbrauchen.

#### **Verwenden der Fernbedienung**

Um das Fernsehgerät einzustellen, müssen Sie die Bildschirmmenüs verwenden. Drücken Sie zum Aufrufen der Menüs die **MENU**-Taste auf der Fernbedienung.

Das Bildschirm-Hauptmenü erscheint mit fünf Hauptfunktionen. Drücken Sie auf ◀ oder ▶ auf der kreisförmigen Navigationstaste auf der Fernbedienung, um ein Symbol bzw. eine Funktion auszuwählen.

Drücken Sie zur Verwendung der Optionen ®, um das Untermenü aufzurufen. Drücken Sie dann  $\blacktriangle$  oder  $\nabla$  am Navigationsring, um durch das Menü zu navigieren, und verwenden Sie  $\omega$ , um die gewünschte Auswahl zu treffen. Folgen Sie den Anweisungen auf dem Bildschirm. Die Funktionen jedes Menüs werden in dieser Gebrauchsanleitung ausführlich beschrieben.

#### **Verwendung der Steuerungen des Fernsehers**

Drücken Sie auf -∠+, um die Lautstärke anzupassen.

Drücken Sie auf  $\mathbb{D}/\mathfrak{D}$ , um die Programmauswahl zu ändern. Drücken Sie anschließend auf - $\mathfrak{D}$ +, um die Programmauswahl anzupassen.

Halten Sie  $\mathbb{P}/\mathfrak{D}$  gedrückt, bis Quellenliste angezeigt wird. Drücken Sie anschließend auf  $\mathbb{P}/\mathfrak{D}$ . um durch die Liste zu blättern, bis die gewünschte Eingangsquelle erkannt wird.

*Ziehen Sie bitte stets die Bedienungsanleitung des anzuschließenden Geräts zu Rate.*

**HINWEIS:** Ein Anstecken des Kopfhörersteckers wird den Ton aller Lautsprecher stumm schalten.

### **Einstellen des Fernsehers**

Bevor Sie das Fernsehgerät einschalten, stellen Sie bitte gegebenenfalls den Dekoder und Medienrekorder in den **Standbymodus**.

Verwenden Sie die Tasten auf der Fernbedienung wie auf Seite 7 beschrieben, um das Fernsehgerät einzustellen.

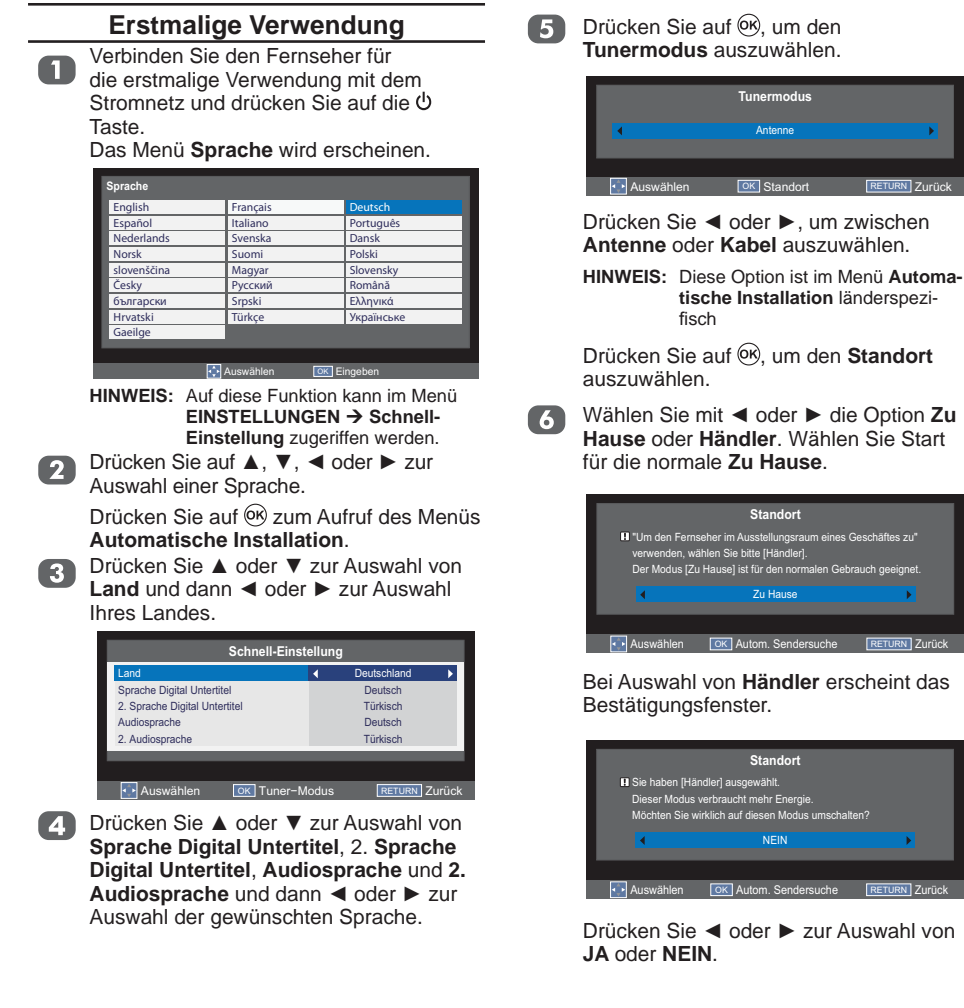

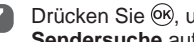

**Drücken Sie ®, um das Menü Autom. Sendersuche** aufzurufen.

> **HINWEIS:** Vergewissern Sie sich vor der Sendersuche, dass die Antenne mit dem Fernseher verbunden ist.

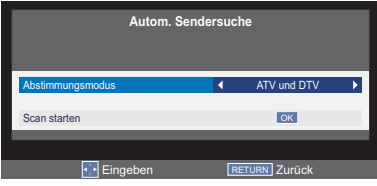

Drücken Sie ◀ oder ▶ zur Auswahl von Abstimmungsmodus und dann < oder ▶ zur Auswahl von ATV, DTV oder ATV **und DTV**.

Drücken Sie ◀ oder ▶ zur Auswahl von Scan starten und drücken Sie ...

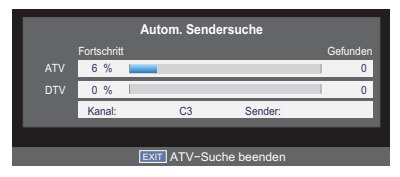

Daraufhin wird direkt nach allen verfügbaren Sendern gesucht.

Die Fortschrittsleiste des Suchverlaufs wird angezeigt.

#### **Sie müssen den Suchlauf auf dem Fernsehgerät vollständig abwarten.**

Sobald die Suche abgeschlossen ist, wählt der Fernseher automatisch Kanal 1. Möglicherweise erhalten Sie auf diesem kein klares Bild oder das Signal ist schwach; Sie können die Senderreihenfolge jedoch über **ATV/DTV Manuelle Sendersuche** im Menü **EINSTELLUNG** ändern.

### **Einstellen der Kanäle**

**HINWEIS:** Bei aktivierter **Kindersicherung** ist das 4-stellige Kennwort erforderlich.

#### **Autom. Sendersuche**

Die Funktion **Autom. Sendersuche** führt einen kompletten Kanalsuchlauf am Fernsehgerät durch und aktualisiert die Kanalliste.

- **HINWEIS:** Es empfiehlt sich, die Autom. Sendersu**che** regelmäßig durchzuführen, damit alle neuen Dienste hinzugefügt werden.
- **HINWEIS:** Dabei gehen sämtliche aktuellen Kanäle und Einstellungen (beispielsweise gesperrte Kanäle) verloren.

#### **Tunermodus - Antenne**

Drücken Sie MENU. Wählen Sie mit oder ▶ die Option **EINSTELLUNGEN** und drücken zum Aufrufen des Submenüs .

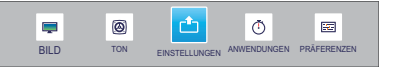

Wählen Sie mit ▲ oder ▼ die Option Autom. Sendersuche; drücken Sie zum Aufrufen des Submenüs <sup>(ok)</sup>.

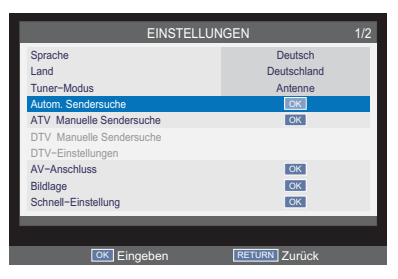

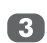

Wählen Sie mit ▲ oder ▼ die Option Senderwahl-Modus: wählen Sie mit < oder ▶ zwischen **ATV**, **DTV** und **ATV** und **DTV**.

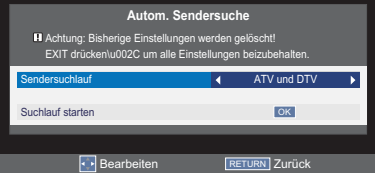

Wählen Sie mit ▲ oder ▼ die Option **Suchlauf starten** und drücken zum Start der Autom. Sendersuche  $OR$ .

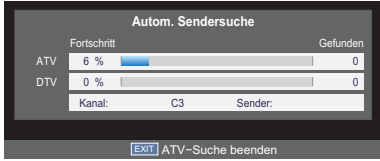

#### **Tunermodus - Kabel**

Durch den Wechsel des Tunermodus ändern sich die an Ihrem Fernseher verfügbaren Funktionen.

Dabei gehen sämtliche aktuellen Kanäle und Einstellungen (beispielsweise gesperrte Kanäle) verloren.

Wählen Sie im **EINSTELLUNGEN-**Menü mit A oder ▼ die Option **Tunermodus** und drücken  $\odot$ 

Drücken Sie ◀ oder ▶ zur Auswahl von **JA** oder **NEIN**.

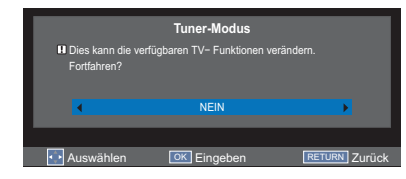

Drücken Sie MENU. Wählen Sie mit < oder ► die Option **EINSTELLUNGEN** und drücken zum Aufrufen des Submenüs  $\circledcirc$ 

Wählen Sie mit ▲ oder ▼ die Option **Autom. Sendersuche**; drücken Sie zum Aufrufen des Submenüs OR.

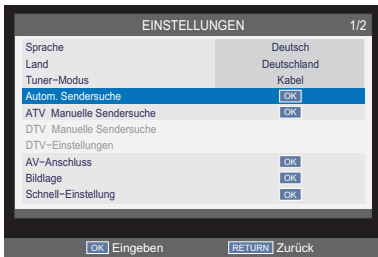

61

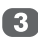

 $\left( 4\right)$ 

Wählen Sie mit ▲ oder ▼ die Option **3** Senderwahl-Modus; wählen Sie mit oder ▶ zwischen **ATV**, **DTV** und **ATV** und **DTV**.

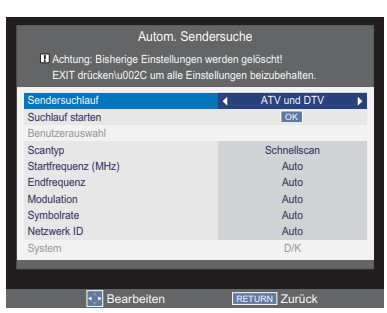

Wählen Sie mit ▲ oder ▼ die Option Benutzerauswahl; wählen Sie mit < oder ▶ zwischen Andere, Ziggo und UPC.

**HINWEIS: Benutzerauswahl** kann nur angepasst werden, wenn **Land** auf **Niederlande** eingestellt ist.

- Wählen Sie mit ▲ oder ▼ die Option Scantvo: wählen Sie dann mit < oder zwischen **Vollscan** oder **Schnellscan**.
	- **HINWEIS:** Kanäle mit schwachem Signal werden beim **Schnellscan** möglicherweise übergangen.

Wählen Sie mit ▲ oder ▼ die Option **6** Wanieri Sie rin **A** Cool Startfrequenz, **Endfrequenz**, **Modulation**, **Symbolrate**, **Netzwerk ID** oder **System** und geben mit Hilfe der Zifferntasten an der Fernbedienung die Informationen ein bzw. wählen **Auto**.

> Drücken Sie ▲ oder ▼ zur Auswahl von **Suchlauf starten** und dann  $\overline{OR}$ . **HINWEIS:**

- Die Informationen sollten Ihnen von Ihrem Kabelanbieter bereitgestellt werden.
- **Netzwerk ID** ist nur beim **Schnellscan** verfügbar.

#### **Manuelle Sendersuche**

Es gibt zwei TV-Modi: ATV und DTV, diese können manuell mit Hilfe von **Manuelle Sendersuche** eingestellt werden.

#### **ATV-Modus - Antenne/Kabel**

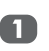

Drücken Sie **MENU**. Wählen Sie mit Ż oder ▶ die Option **EINSTELLUNGEN** und drücken zum Aufrufen des Submenüs <sup>66</sup>.

Wählen Sie mit ▲ oder ▼ die Option ATV **Manuelle Sendersuche** und drücken zum Aufrufen des Submenüs <sup>OR</sup>.

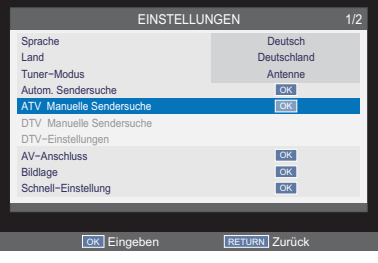

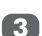

Wählen Sie mit ▲ oder ▼ die Programmposition, die Sie anordnen möchten: drücken Sie dann ►.

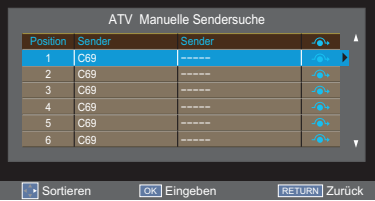

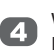

Wählen Sie mit ▲ oder ▼ die gewünschte Position in der Liste. Dabei verschieben sich die anderen Sender, um Platz zu machen.

Zum Speichern der Programmposition drücken Sie ◀.

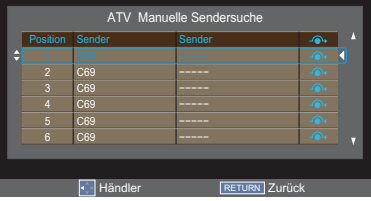

Mit ® zeigen Sie das Zusatzmenü an. G Wählen Sie mit  $\blacktriangleleft$  oder  $\blacktriangleright$  eine Option. wählen Sie dann mit ▲ oder ▼ wie nachstehend gezeigt das gewünschte Element.

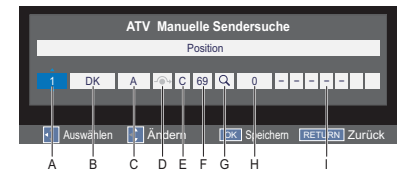

**A Position:** Geben Sie hier mit der Fernbedienung die Programmnummer ein.

**B System:**

Hier geben Sie die Sendungsgebiete an.

### **C Farbsystem:**

Die Werkseinstellung ist "Auto". Diese Einstellung sollte nur dann geändert werden, wenn Probleme wie z.B. bei einer NTSC-Eingabe von einer externen Quelle auftreten.

#### **D Überspringen:**

 $\odot$  bedeutet, dass nichts gespeichert wurde oder die Funktion zum Überspringen des Kanals auf **Ein** gestellt ist.

#### **E Signalklasse:**

Die Kanalklassifikation.

#### **F Kanal:**

Hier geben Sie die Kanalnummer des gewünschten Senders an.

#### **G suchen:**

Damit starten Sie eine Suche nach Sendersignalen.

#### **H Feineinstellung:**

Zur Feinabstimmung einschalten. Zur manuellen Feinabstimmung ausschalten.

#### **I Sender:**

Senderbezeichnung. Geben Sie mit oder  $\nabla$  und  $\blacktriangleleft$  oder  $\blacktriangleright$  bis zu sieben Buchstaben ein.

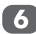

6 Drücken Sie zum Speichern ...

#### **DTV-Modus - Antenne**

n

Drücken Sie MENU. Wählen Sie mit < oder ▶ die Option **EINSTELLUNGEN** und drücken zum Aufrufen des Submenüs <sup>(OK)</sup>.

Wählen Sie mit ▲ oder ▼ die Option **DTV**  $\boxed{2}$ **Manuelle Sendersuche** und drücken zum Aufrufen des Submenüs .

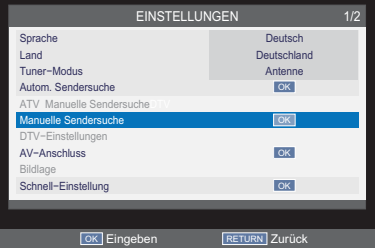

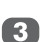

Wählen Sie mit ▲ oder ▼ die Option HF Kanal; drücken Sie zur Auswahl < oder  $\blacktriangleright$  bzw. geben einen Kanal mit Hilfe der Zifferntasten an der Fernbedienung ein.

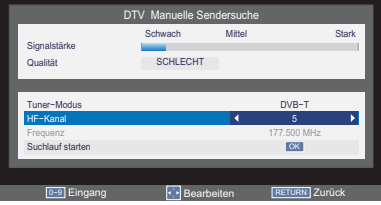

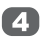

Drücken Sie ▲ oder ▼ zur Auswahl von **Suchlauf starten** und dann  $\overline{OR}$ .

#### **DTV-Modus - Kabel**

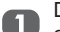

Drücken Sie MENU. Wählen Sie mit < oder ▶ die Option **EINSTELLUNGEN** und drücken zum Aufrufen des Submenüs <sup>(OK)</sup>. Wählen Sie mit ▲ oder ▼ die Option **DTV Manuelle Sendersuche** und drücken zum Aufrufen des Submenüs .

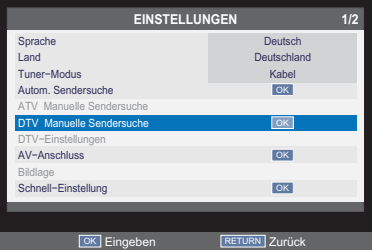

Wählen Sie mit ▲ oder ▼ die Option **Frequenz**, **Modulation** oder **Symbolrate** und geben mit Hilfe der Zifferntasten an der Fernbedienung die Informationen ein bzw. wählen **Auto**.

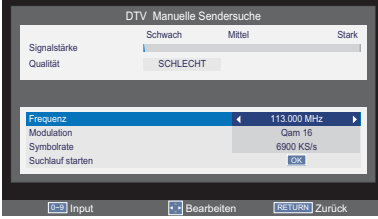

Drücken Sie ▲ oder ▼ zur Auswahl von **Suchlauf starten** und dann  $OR$ .

#### **Automatische Abschaltung**

Der Fernseher schaltet sich innerhalb von vier Stunden automatisch aus (Bereitschaftsmodus), wenn Sie keine Tasten an der Fernbedienung oder am Bedienfeld des Fernsehers betätigen. Das Gerät schaltet sich auch automatisch aus, wenn innerhalb von etwa 15 Minuten kein Eingangssignal erkannt wird.

> Wählen Sie im **EINSTELLUNGEN**-Menü mit ▲ oder ▼ die Option Automatische **Abschaltung**.

Wählen Sie mit < oder > zwischen Aus, **4h**, **6h** oder **8h**.

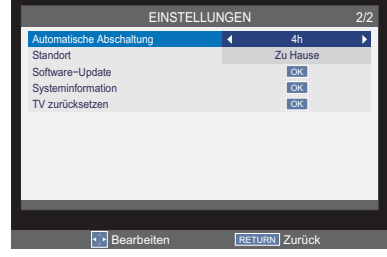

#### **TV zurücksetzen**

Mit **TV zurücksetzen** werden sämtliche Einstellungen des Fernsehgeräts auf die ursprünglichen Werkseinstellungen zurückgesetzt.

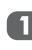

Wählen Sie im **EINSTELLUNGEN**-Menü mit ▲ oder ▼ die Option **TV zurücksetzen** 

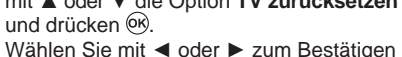

**JA** und zum Verlassen **NEIN**; drücken  $Sie$   $OR$ .

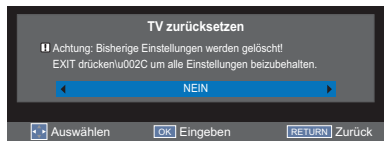

### **DTV-Einstellungen**

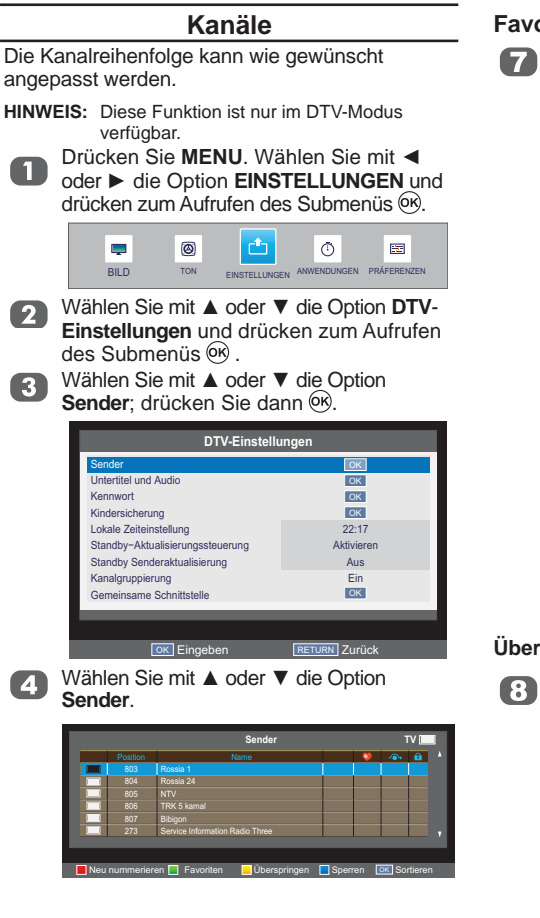

#### **Neu nummerieren**

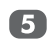

Drücken Sie zur Umnummerierung des **hervorgehobenen Kanals die -Taste an** der Fernbedienung.

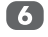

Bearbeiten Sie mit Hilfe der Zifferntasten an der Fernbedienung die Kanalnummer; drücken Sie <sup>(ok)</sup>.

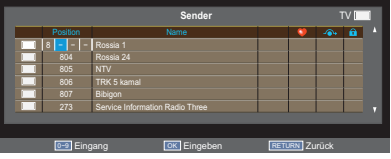

#### **Favoriten**

Drücken Sie die **-Taste an der Fernbedie**nung. Ein **O**-Symbol erscheint.

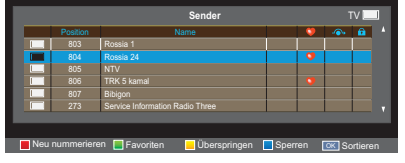

Drücken Sie auf <sup>(ok)</sup>, um die **Kanalliste** aufzurufen, und wechseln Sie mit  $\blacktriangleleft$  oder  $\triangleright$  zur Option **Favoriten**. Der gewünschte Sender wird in der Liste angezeigt.

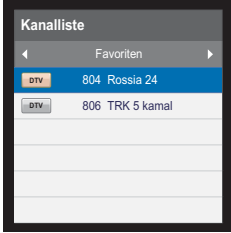

#### **Überspringen**

Drücken Sie die **--**Taste an der Fernbedienung. Ein - Symbol erscheint.

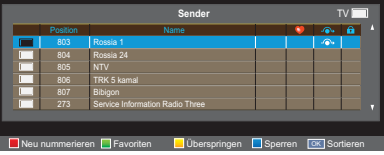

#### **Sperren**

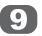

Drücken Sie die **-Taste an der Fernbedie**nung. Ein **nach -Symbol erscheint.** 

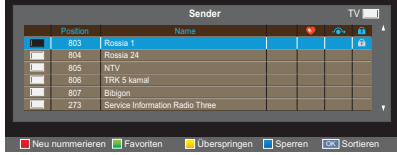

#### **Sortieren**

Wählen Sie mit ▲ oder ▼ den

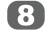

gewünschten Kanal und drücken dann . Ein Häkchen-Symbol erscheint.

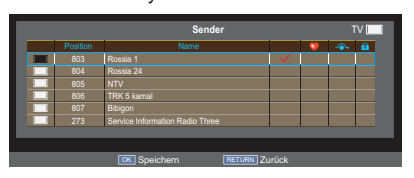

Wählen Sie mit ▲ oder ▼ den Kanal, den Sie mit dem in Schritt 8 ausgewählten Kanal tauschen möchten; drücken Sie dann <sup>(OK)</sup>.

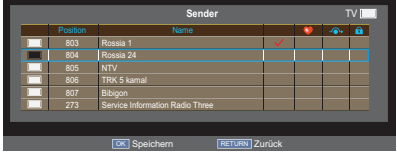

Die Positionen der beiden Kanäle werden getauscht.

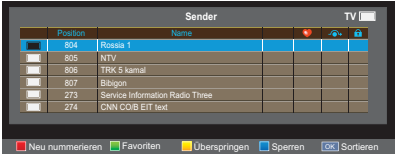

#### **Untertitel und Audio**

Sie können beim **Untertitel und Audio-Typ** zwischen **Normal** und **Hörbehindert** wählen. Wenn **Hörbehindert** ausgewählt ist, werden hörbehinderten Zuschauern Untertiteldienste mit zusätzlichen Beschreibungen bereitgestellt.

**Untertitel Sprache** und **Audio sprache** ermöglichen Ihnen, ein Programm bzw. einen Film mit bestimmten Soundtrack-Sprache (sofern aktuell übertragen) anzusehen.

- Wählen Sie im **DTV-Einstellungen**-Menü n mit ▲ oder ▼ die Option **Untertitel und Audio**; drücken Sie zum Aufrufen des Submenüs <sup>(ok)</sup>.
	- Wählen Sie mit ▲ oder ▼ die Option

 $\boxed{2}$ **Untertitelanzeige**; stellen Sie diese mit Ż oder Ź auf **Ein** oder **Aus** ein.

- Wählen Sie mit ▲ oder ▼ die Option  $\left( 3 \right)$ **Untertitel** oder **Audio-Typ**; wählen Sie dann mit **E** oder ► zwischen **Normal** und **Hörbehindert**.
- Wählen Sie mit ▲ oder ▼ die Option  $\boldsymbol{A}$ **Digital Untertitel Sprache**, **Digital Untertitel Sprache 2**, **Audiosprache** oder **Audiosprache 2**; legen Sie dann  $mit \blacktriangleleft$  oder  $\blacktriangleright$  die gewünschte Sprache fest.

#### **Kennwort**

Hierüber ändern Sie das 4-stellige Kennwort der Kindersicherung.

Das werkseitig vorgegebene Kennwort lautet "0000".

Wählen Sie im **DTV-Einstellungen**-Menü mit ▲ oder ▼ die Option **Kennwort**; drücken Sie zum Aufrufen des Submenüs  $(OR)$ .

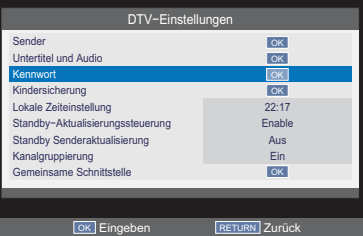

**2** Geben Sie ein neues 4-stelliges Kennwort ein; durch erneute Eingabe des Kennwortes bestätigen Sie dieses.

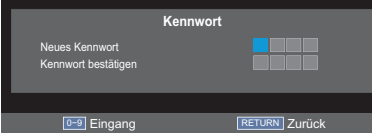

**HINWEIS:** ..0000" kann nicht verwendet werden.

#### **Kindersicherung**

Diese Funktion sperrt die Kanäle bzw. Programme, die Sie selber nicht anschauen oder Ihre Kinder anschauen lassen möchten.

Zum Zugreifen auf diese Funktion ist ein Kennwort erforderlich.

Das werkseitig vorgegebene Kennwort lautet "0000".

**HINWEIS:** Wenn **Kindersicherung** aktiviert ist, müssen Sie das 4-stellige Kennwort eingeben, bevor Sie das **DTV-Einstellungen**-Submenü im **EINSTELLUNGEN**-Menü aufrufen können. Nach der automatischen Sendersuche werden alle Kanalblockierungen aufgehoben.

Wählen Sie im **DTV-Einstellungen**-Menü O mit ▲ oder ▼ die Option **Kindersicherung**; drücken Sie zum Aufrufen des Submenüs  $(6k)$ .

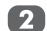

Geben Sie das 4-stellige Kennwort ein.

Stellen Sie mit < oder ▶ die  $\left| \mathbf{3} \right|$ Alterseinstufung von 4 bis 18 ein; alternativ wählen Sie zum Ausschalten der Funktion **Keine** bzw. **Alles blockieren**.

**HINWEIS:** Diese Funktion ist nur bei Programmen verfügbar, die Informationen zur Altersbeschränkung enthalten.

#### **Standby-Aktualisierungssteuerung**

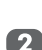

Wählen Sie im Menü **DTV-Einstellungen** mit ▲ oder ▼ die Option Standby-Aktu**alisierungssteuerung**.

◆ Wählen Sie mit ◀ oder ▶ die Option **Aktivieren** oder **Deaktivieren**.

#### **Standby Senderaktualisierung**

Wenn **Standby Senderaktualisierung** auf **Ein** eingestellt ist wenn sich der Fernseher im Standbymodus befindet, wird die Digitale Einstellung automatisch ausgeführt und neue Kanäle gespeichert.

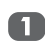

Wählen Sie im Menü **DTV-Einstellungen** 1 mit ▲ oder ▼ die Option Standby Sender**aktualisierung**.

Wählen Sie mit < oder > zwischen Ein und **Aus**.

**HINWEIS: Standby Senderaktualisierung** ist nur verfügbar, wenn die **Standby-Aktualisierungssteuerung aktiviert** ist.

#### **Kanalgruppierung**

In einer Kanalliste für DTV-Dienste sind die Dienste Video, Radio und Text enthalten; die Funktion ermöglicht, durch **P**  $\land$  und **P**  $\lor$ einen Kanal innerhalb einer Servicegruppe auszuwählen bzw. zwischen allen Services zu wechseln.

Wählen Sie im Menü **DTV-Einstellungen** mit **A** / ▼ die Option **Kanalgruppierung**.

 $\overline{2}$ 

Wählen Sie mit < oder > zwischen Ein und **Aus**.

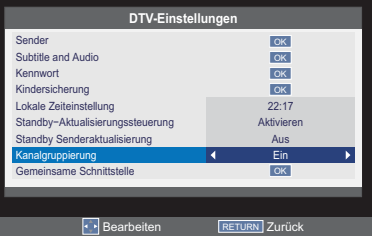

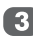

Wenn **Kanalgruppierung** auf **Ein** eingestellt ist, erfolgt die Kanaländerung durch  $P \wedge$  und  $P \vee$  innerhalb einer einzelnen Servicegruppe; mit **ATV/DTV** an der Fernbedienung können Sie nach wie vor zwischen ATV, DTV Video, DTV Radio und DTV Text wechseln.

#### **Gemeinsame Schnittstelle**

Der Common Interface-Steckplatz an der Seite des Fersehers ermöglicht Ihnen das Einstecken eines CAM (Conditional Access Module) oder einer Karte. Diese müssen bei einem Serviceanbieter erworben werden und ermöglichen den Empfang zusätzlich abonnierter Sendungen. Weitere Informationen erhalten Sie bei einem Serviceanbieter.

- Stecken Sie das CAM bzw. die Karte in den Common Interface-Steckplatz; befolgen Sie die beim CAM beigefügten Anweisungen. Ein Fenster erscheint auf dem Bildschirm und bestätigt, dass das CAM eingesteckt wurde.
	- Wählen Sie im **DTV-Einstellungen**-Menü mit ▲ oder ▼ die Option **Gemeinsame Schnittstelle**; drücken Sie zum Aufrufen  $des$  Submenüs  $66$ .

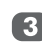

Nun sollten Einzelheiten zum CAM verfügbar sein.

**HINWEIS:** Möglicherweise wird die Softwareaktualisierung des CI Plus CAM automatisch ausgeführt. Zu diesem Zeitpunkt werden jegliche Aufnahme-/Erinnerungstimer abgebrochen.

### **Digitale Bildschirminformationen und Programmzeitschrift**

Im Digitalmodus bieten die Bildschirminformationen und die Programmzeitschrift Zugriff auf Einzelheiten zu sämtlichen verfügbaren Sendern.

#### **Informationen**

Durch Drücken auf (i+) blenden Sie Informationen zum aktuellen Sender und der derzeit angezeigten Sendung ein.

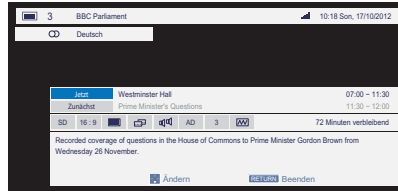

Drücken Sie ▲ oder ▼ zur Auswahl zwischen den Informationen **Jetzt** oder **Zunächst**.

#### **Symbole der Bildschirminformation**

Auf dem Informationsbildschirm erscheinen Symbole, die Sie über die ausgestrahlten Sendungen informieren. Dies sind die Symbole und ihre Bedeutung:

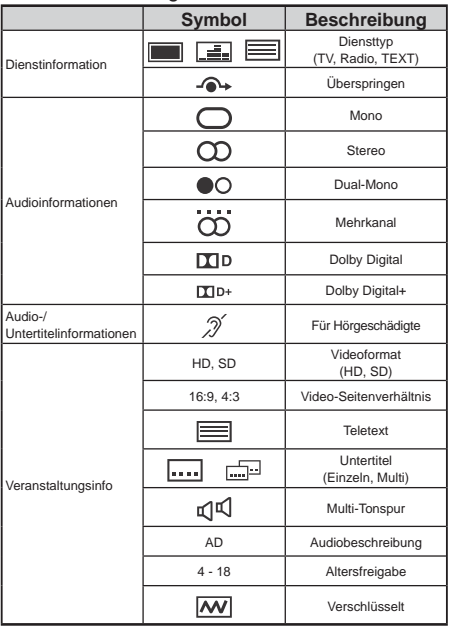

#### **Programmzeitschrift**

Die Programmzeitschrift kann durch n Drücken von **GUIDE** ausgewählt werden. Der Programmzeitschrift-Bildschirm erscheint; er enthält Informationen zum aktuellen Sender und der gerade geschauten Sendung. Es kann eine Weile dauern, bis die Informationen angezeigt werden.

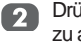

Drücken Sie auf ◀ oder ▶, um Informationen zu anderen Sendungen von dem ausgewählten Sender anzuzeigen.

- 3
	- Drücken Sie auf ▲ oder ▼, um durch die Liste mit Sendern zu rollen und einen gewünschten Sender auszuwählen.
- **HINWEIS:** Die Zeit auf dem Medienrekorder muss mit der auf dem Fernsehgerät übereinstimmen, damit das Aufnehmen richtig funktioniert. Anweisungen zum Aufnehmen entnehmen Sie bitte der die Bedienungsanleitung des Aufnahmegeräts..

### **Allgemeine Steuerungen**

Die allgemeinen Steuerungen ermöglichen Ihnen die Auswahl der Kanäle und Informationen, die Nutzung der Tonregler, die Anpassung des Bildes und die Auswahl des externen Geräts.

#### **Kanäle auswählen**

Verwenden Sie zur Auswahl eines Kanals die Zifferntasten auf der Fernbedienung. Auch können Sie Kanäle mit Hilfe der Tasten P  $\wedge$  und **P**  $\vee$ aufrufen.

#### **Stereo- und zweisprachige Übertragungen**

Wenn eine Stereo- oder Bilingualsendung empfangen wird, erscheint das Wort"Stereo" bzw. "Dual" auf dem Bildschirm. Nach einigen Sekunden wird das Wort ausgeblendet. Wenn die Sendung keine Stereo-Audiodaten enthält, dann erscheint das Wort "Mono".

**Stereo:** Wählen Sie mit  $O(1/\mathbb{I})$  zwischen Stereo und **Mono**.

**Bilingual**: Bei Verfügbarkeit eines zweisprachigen Programms wird das Wort **2-Kanalton** auf dem Bildschirm angezeigt. Sie können die Sprache ändern, indem Sie mit der  $CD$ I/I-Taste zwischen **Sprache1** und **Sprache2** umschalten.

#### **Schnellzugriffsmenü**

Das **Schnellzugriff** ermöglicht einen sofortigen Zugriff auf bestimmte Funktionen wie z. B. **Bildgröße**, **Bildmodus**, **Abschaltautomatik**, **Media Player**, **Systeminformation**, **HDMI-CEC-Steuerung**, **Lautsprecher** und **MHL-Steuerung**. Rufen Sie mit der **QUICK**-Taste das **Schnellzugriff**-Menü auf, wählen Sie anschließend mit ▲ oder ▼ die Option aus, die Sie ändern möchten.

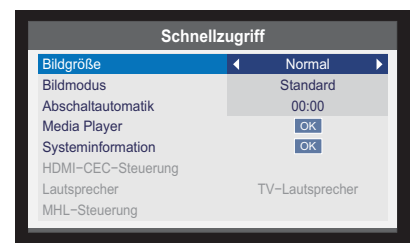

**HINWEIS: Schnellzugriff**-Elemente variieren je nach aktuellem Modus.

#### **Untertitel**

Falls bei dem aktuellen Programm Untertitel verfügbar sind, drücken Sie zum Ein-/ Ausblenden dieser die **Untertitel**-Taste.

#### **Standbild**

Mit dieser Funktion wird das momentane Bild auf dem Bildschirm festgehalten. Drücken Sie zum Halten eines Bildes auf dem Bildschirms die Taste **D**; durch erneutes Drücken der Taste deaktivieren Sie die Standbildfunktion.

#### **Eingangsauswahl**

Nutzen Sie die **Eingangsauswahl**, falls der Fernseher bei Nutzung eines externen Gerätes nicht automatisch umschaltet.

Durch Drücken der ⊕-Taste erscheint eine Liste auf dem Bildschirm, die alle externen Geräte zeigt.

Heben Sie die gewünschte Option mit ▲ oder ▼ hervor: wählen Sie diese durch Drücken der Taste <sup>(ok)</sup> aus.

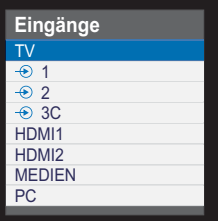

Die Option HDMI® gibt die Eingabe von dem Gerät, das an dem Eingang HDMI an der Rückwand oder an der Seite des Fernsehgerätes angeschlossen ist, wieder. Diese Schnittstelle weist die beste Leistung auf, wenn 1080i/1080p hochauflösende Signale empfangen werden.

### **Audioeinstellungen**

#### **Lautstärkeregelung und Stummschaltung**

#### **Lautstärke**

Drücken Sie zum Anpassen der Lautstärke oder  $\leftarrow$ .

#### **Ton Aus**

Drücken Sie zum Aktivieren der Stummschaltung einmal  $\mathbb K$  an der Fernbedienung; durch erneutes Drücken schalten Sie sie wieder aus.

#### **Sprache**

Wenn ein Programm oder ein Film mit mehr als einem Soundtrack auf mehr als eine Sprache ausgestrahlt wird, erlaubt Ihnen die Funktion **Sprache** einen Soundtrack bzw. eine Sprache auszuwählen.

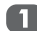

Drücken Sie MENU. Wählen Sie mit < oder ▶ die Option **TON** und drücken zum Aufrufen des Submenüs OR.

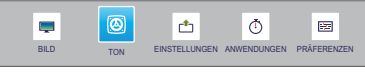

2 Wählen Sie mit ▲ oder ▼ die Option Sprache; wählen Sie dann mit < oder zwischen **Sprache1** und **Sprache2**.

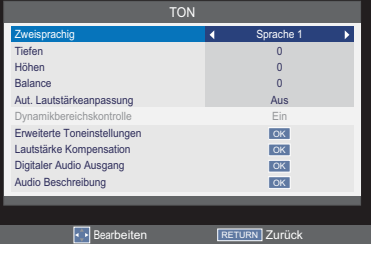

#### **Tiefen, Höhen und Balance**

Die Klangeinstellungen lassen sich sowohl im digitalen als auch im analogen Modus nutzen.

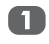

Drücken Sie MENU. Wählen Sie mit < oder ▶ die Option **TON** und drücken zum Aufrufen des Submenüs <sup>(ok)</sup>.

Wählen Sie mit ▲ oder ▼ die Option **Tiefen**, **Höhen** oder **Balance**; drücken Sie zum Ändern der Einstellungen < oder  $\blacktriangleright$ .

#### **Aut. Lautstärkeanpassung**

Die **Aut. Lautstärkeanpassung**-Funktion (Lautstärkeangleichung) beschränkt hohe Lautstärken und verhindert starke Lautstärkesprünge – beispielsweise dann, wenn Sie Kanäle wechseln oder ein Werbeblock beginnt.

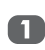

Drücken Sie MENU. Wählen Sie mit oder ► die Option **TON** und drücken zum Aufrufen des Submenüs <sup>66</sup>.

Wählen Sie mit ▲ oder ▼ die Option Aut. **Lautstärkeanpassung**; stellen Sie sie mit Ż oder Ź auf **Ein** oder **Aus** ein.

#### **Dynamikbereichskontrolle**

Diese Funktion ermöglicht die Steuerung der Audiokomprimierung für einige digitale Fernsehprogramme (MPEG-1 und MPEG-2 Audioprogramme werden nicht unterstützt).

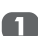

Drücken Sie MENU. Wählen Sie mit < oder ▶ die Option **TON** und drücken zum Aufrufen des Submenüs <sup>(ok)</sup>.

Wählen Sie mit ▲ oder ▼ die Option  $\mathbf{2}$ **Dynamikbereichskontrolle**; stellen Sie sie mit ◀ oder ▶ auf **Ein** oder **Aus** ein.

#### **Stimmenverstärkung**

Bei der **Stimmenverstärkung** wird der Frequenzbereich von Sprache so verstärkt, dass sie besser zu verstehen ist.

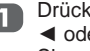

Drücken Sie auf **MENU**. Wählen Sie mit **E** oder ► die Option **TON**, und drücken Sie auf ®, um das Untermenü aufzurufen.

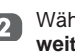

3

<sup>2</sup> Wählen Sie mit ▲ oder ▼ die Option Er**weiterte Toneinstellungen**, und drücken Sie auf ®, um das Untermenü aufzurufen.

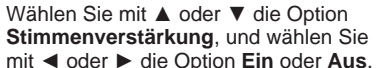

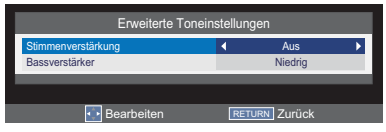

#### **Bassverstärker**

**Bassverstärker** steigert die Klangtiefe.

- Drücken Sie MENU. Wählen Sie mit oder ► die Option **TON** und drücken zum Aufrufen des Submenüs <sup>OK</sup>.
- Wählen Sie mit ▲ oder ▼ die Option Er**weiterte Toneinstellungen**, und drücken Sie auf ®, um das Untermenü aufzurufen.
- « Wählen Sie mit ▲ oder ▼ die Option Bassverstärker: stellen Sie sie mit < oder  $\blacktriangleright$  auf **Fin** oder **Aus** ein.

#### **Lautstärkekompensation**

Beim Wechsel von einem DTV 5.1- zu einem DTV 2- oder ATV-Kanal oder einem externen Gerät kann es große **Lautstärkeunterschiede geben**. Mit der Funktion Lautstärke Kompensation werden diese Lautstärkeunterschiede ausgeglichen.

- 
- Drücken Sie auf **MENU**. Wählen Sie mit **E** oder ► die Option **TON**, und drücken Sie auf (ok), um das Untermenü aufzurufen. Wählen Sie mit ▲ oder ▼ die Option **Lautstärke Kompensation**, und drücken Sie auf ®, um das Untermenü aufzurufen.
- Wählen Sie mit  $\blacktriangle$  oder  $\nabla$  eine Option. und stellen Sie mit < oder ▶ die Lautstärke ein.

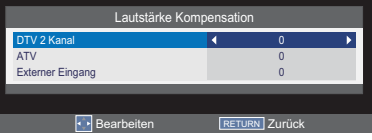

**HINWEIS:**

- Die verfügbaren Optionen sind abhängig von der gewählten Signalquelle. Wenn Sie z. B. gerade eine Sendung im DTV 2-Kanal sehen, ist nur DTV 2 Kanal verfügbar. Die anderen zwei Optionen des Menüs sind ausgegraut. Auf diese Weise können Sie die Lautstärke je nach Einstellung ganz einfach anpassen.
- Beim DTV 5.1-Kanal ist diese Funktion nicht verfügbar.

#### **Digitaler Audio Ausgang**

- Drücken Sie **MENU**. Wählen Sie mit Ż oder ► die Option **TON** und drücken zum
- Aufrufen des Submenüs  $\circ$ . Wählen Sie mit ▲ oder ▼ die Option
- 2 **Digitaler Audio Ausgang**; drücken Sie zum Aufrufen des Submenüs OR.
- **3**

Wählen Sie mit ▲ oder ▼ die Option **Audio Format** und wählen dann durch Drücken von **◀** oder ▶ zwischen PCM und **Auto**.

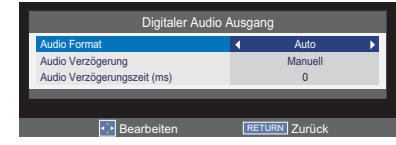

- Wählen Sie mit ▲ oder ▼ die Option **Audio Verzögerung** und wählen dann durch Drücken von ◀ oder ▶ zwischen **Auto** und **Manuell**.
- Drücken Sie auf ▲ oder ▼ zur Auswahl von **Audio Verzögerungszeit (ms)** und drücken Sie auf ◀ oder ▶ zum Ändern der Einstellung.
	- **HINWEIS: Audio Verzögerungszeit (ms)** ist nur verfügbar, wenn **Audio Verzögerung** auf **Manuell** eingestellt ist.

#### **Audio Beschreibung**

**Audio Beschreibung** ist eine nützliche Funktion für Blinde, da die auf dem Bildschirm erscheinenden Aktionen, Körpersprachen, Ausdrücke und Bewegungen während des Fernsehens zusätzlich beschrieben werden. Diese Funktion erlaubt Ihnen die Erklärungsweise zu wählen.

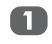

Drücken Sie MENU. Wählen Sie mit < oder ▶ die Option **TON** und drücken zum Aufrufen des Submenüs .

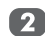

Wählen Sie mit ▲ oder ▼ die Option **Audio Beschreibung**; drücken Sie zum Aufrufen des Submenüs .

Wählen Sie mit ▲ oder ▼ die Option **Audio Beschreibung**; stellen Sie die Funktion mit ◀ oder ▶ auf **Ein** oder Aus ein.

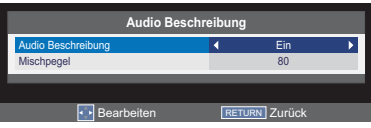

Wählen Sie mit ▲ oder ▼ die Option  $\bullet$ **Mischpegel**; ändern Sie die Einstellung  $mit \blacktriangleleft$  oder  $\blacktriangleright$ .

> **HINWEIS: Mischpegel** kann nur angepasst werden, wenn **Audio Beschreibung** auf **Ein** eingestellt ist.

**HINWEIS:** Stellen Sie mit der **AD**-Taste an der Fernbedienung die Funktion **Audio Beschreibung** auf **Ein** oder **Aus** ein.

## **Breitbildanzeige**

Verwenden Sie diese Einstellung, wenn Sie Je nach dem Typ der übertragenen Sendung können die Programme in verschiedenen Formaten angezeigt werden.

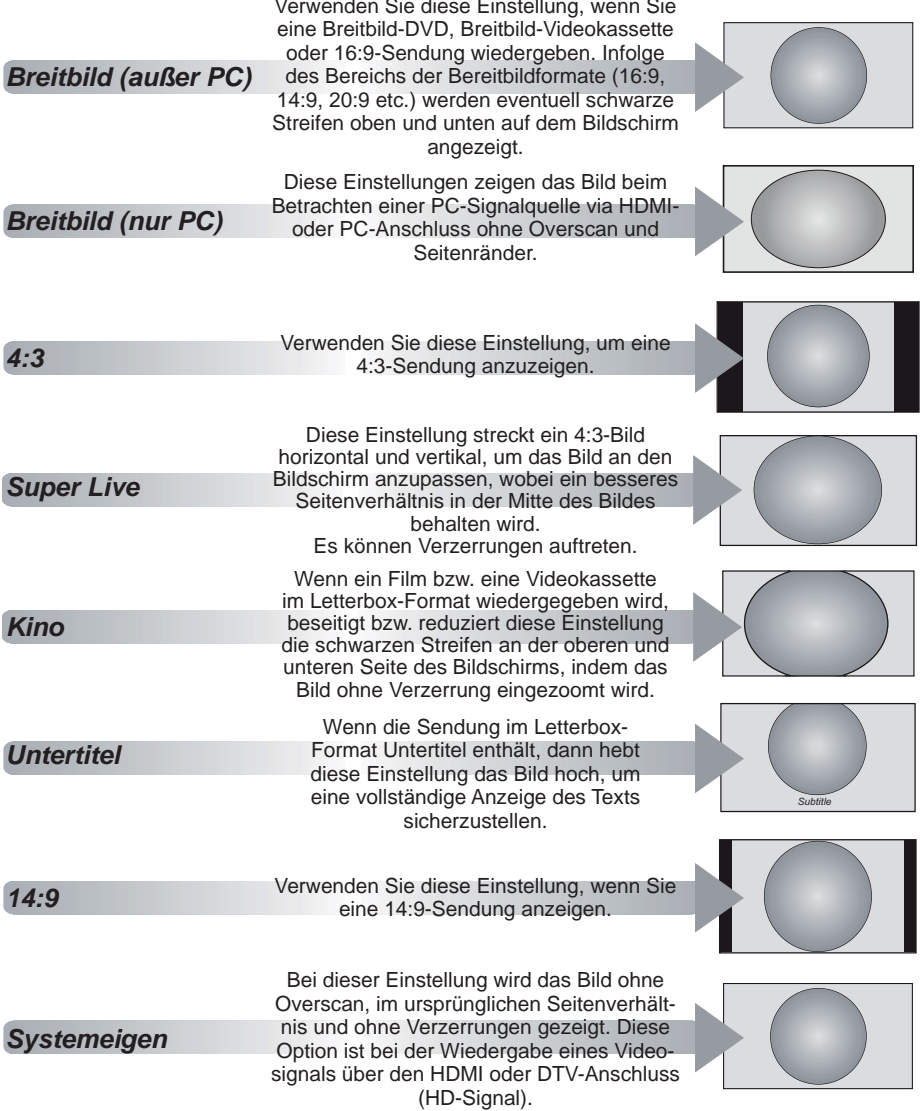

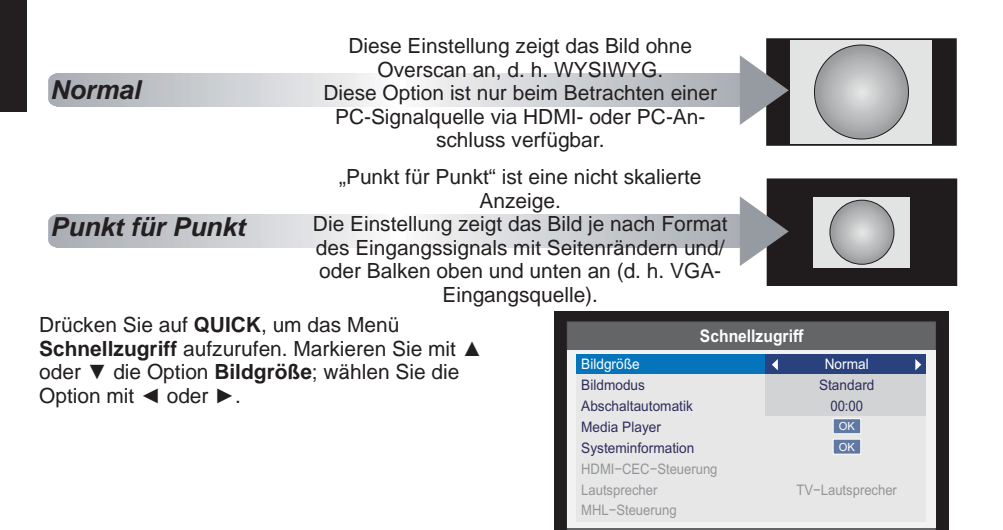

Sie können zwischen den Bildgrößen Breitbild, 4:3, Super Live, Kino, Untertitel und 14:9, Systemeigen, Normal und Punkt für Punkt auswählen.

Die Verwendung der speziellen Funktionen zur Änderung der Größe des angezeigten Bildes (d.h. Änderung des Seitenverhältnis) zum Zweck einer öffentlichen Anzeige oder eines gewerblichen Gewinns kann die Urheberrechtsgesetze verletzen.

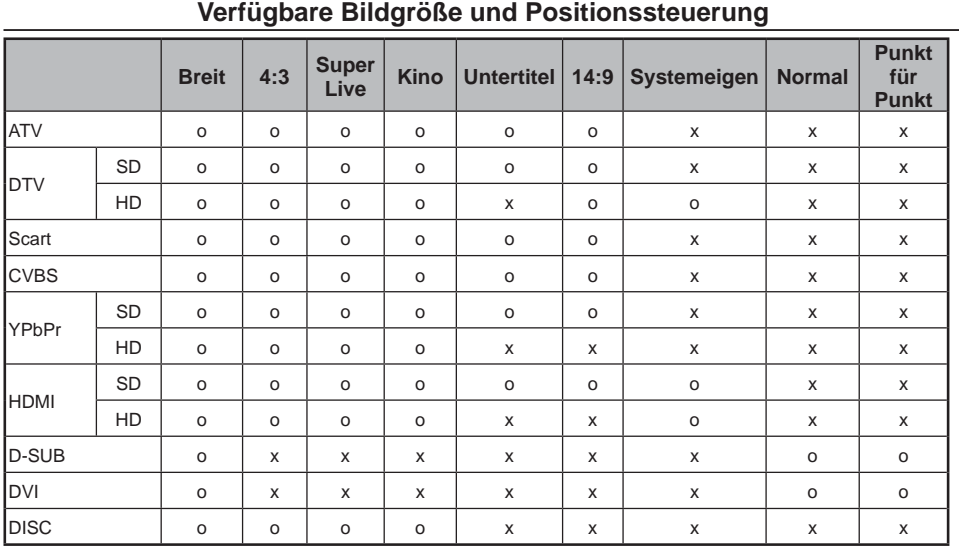

国

### **Bildeinstellungen**

Die meisten Bildeinstellungsmöglichkeiten stehen sowohl im **digitalen** als auch im **analogen** Modus zur Verfügung.

**HINWEIS:** Nicht auswählbare Funktionen werden grau dargestellt.

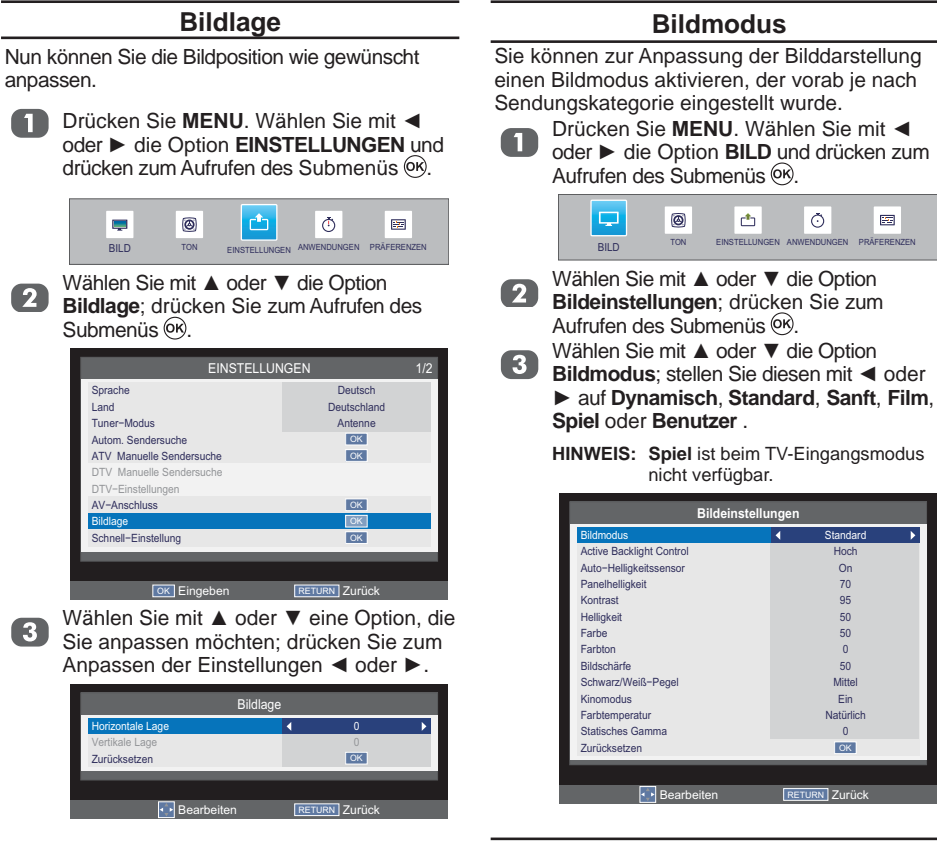

#### **Bildvoreinstellungen**

Im **Benutzer**-Modus können Sie einige Bildeinstellungen beliebig anpassen.

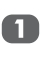

Wählen Sie im **Bildeinstellungen**-Menü mit **A** oder ▼ zwischen Panelhelligkeit, **Kontrast**, **Helligkeit**, **Farbe**, **Farbton**, **Bildschärfe**.

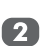

Passen Sie die Einstellungen wie gewünscht mit  $\blacktriangleleft$  oder  $\blacktriangleright$  an.

#### **Schwarz/Weiß-Pegel**

Diese Funktion verstärkt die dunklen Bildbereiche, wobei diese definierter hervortreten.

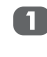

Wählen Sie im **Bildeinstellungen**-Menü mit ▲ oder ▼ die Option **Schwarz/Weiß-Pegel**.

Stellen Sie den Pegel mit < oder ▶ auf **Aus**, **Niedrig**, **Mittel** oder **Hoch** ein. Dieser Effekt wirkt sich je nach Bildmaterial unterschiedlich aus und wird am ehesten bei dunklen Farben deutlich.

#### **Kinomodus**

Kinofilme werden mit 24 Einzelbildern pro Sekunde wiedergegeben, andere Filme (beispielsweise von DVDs) laufen mit 25 (PAL) oder 30 (NTSC) Bildern pro Sekunde. Damit solche Signale ruckelfrei und bei hoher Bildqualität wiedergegeben werden, wählen Sie den **Kinomodus**.

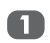

Wählen Sie im **Bildeinstellungen**-Menü mit ▲ oder ▼ die Option **Kinomodus**.

Wählen Sie mit < oder > zwischen Ein und **Aus**.

#### **Farbtemperatur**

Die Funktion "Farbtemperatur" erlaubt Ihnen den rötlichen oder bläulichen Farbton zu verstärken, um ein Bild "wärmer" bzw. "kühler" darzustellen.

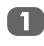

Wählen Sie im **Bildeinstellungen**-Menü mit ▲ oder ▼ die Option **Farbtemperatur**.

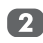

Wählen Sie mit ▲ oder ▼ die Option **Farbtemperatur**; wählen Sie dann mit  $\blacktriangleleft$  oder  $\blacktriangleright$  wie gewünscht zwischen **Natürlich**, **Kalt** und **Warm**.

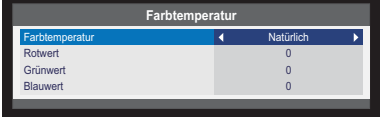

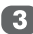

Wählen Sie mit ▲ oder ▼ zwischen **Rotlevel**, **Blaulevel** und **Grünlevel**; passen Sie die Einstellungen wie  $q$ ewünscht mit  $\blacktriangleleft$  oder  $\blacktriangleright$  an.

#### **Statisches Gamma**

Die Statisches Gamma-Funktion ermöglicht Ihnen die Anpassung des Schwarzpegels in einem Bild.

Wählen Sie im **Bildeinstellungen**-Menü mit A oder ▼ die Option **Statisches Gamma**.

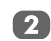

Wählen Sie mit < oder ▶ den Wert von **Statisches Gamma** (-5 bis +5).

#### **Zurücksetzen**

Diese Funktion setzt sämtliche Bildeinstellungen auf die Werksvorgaben zurück.

Wählen Sie im Bildeinstellungen-Menü mit A oder ▼ die Option Zurücksetzen und drücken zum Zurücksetzen der Einstellungen .

**HINWEIS:** Falls Sie keine Bildeinstellungen geändert haben, ist die **Zurücksetzen**-Funktion nicht verfügbar.

#### **Active Backlight Control**

Wenn die Funktion **Active Backlight Control** aktiviert ist, wird der Modus **Hoch** die Stufen der Hintergrundbeleuchtung anhand verschiedener Parameter wie Bildbewegung, helle Szene oder dunkle Szene steuern. Der Modus **Niedrig** steuert die Stufe der Hintergrundbeleuchtung in dunklen Szenen.

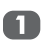

Wählen Sie im Menü **Bildeinstellungen** mit ▲ oder ▼ die Option Active **Backlight Control**.

Wählen Sie mit < oder > zwischen Aus, **Niedrig** und **Hoch**.

#### **Auto-Helligkeitssensor**

Wenn der **Auto-Helligkeitssensor** aktiviert ist, wird die Hintergrundhelligkeit automatisch an das Umgebungslicht angepasst.

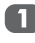

Wählen Sie im Menü **Bildeinstellungen** mit ▲ oder ▼ die Option Auto-Hellig**keitssensor**.

Wählen Sie mit < oder > die Option Ein oder **Aus**.

#### **3D-Farbmanagement**

Wenn **3D-Farbmanagement** auf **Ein** eingestellt ist, können Sie die Funktion "Basisfarbeneinstellung" nutzen. Nun können Sie die Farbqualität des Bildes durch Auswahl von sechs unterschiedlichen Farbanpassungen abstimmen: **Rot, Grün, Blau, Gelb, Magenta** und **Cyan**.

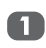

Wählen Sie im **BILD-**Menü mit ▲ oder ▼ die Option **3D-Farbmanagement**.

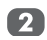

Drücken Sie auf ◀ oder ▶, um Ein oder **Aus** zu wählen.

**HINWEIS:** Wenn eine DVD mit Untertiteln wiedergegeben wird, funktioniert dieser Modus möglicherweise nicht richtig.

#### **Farbeinstellungen**

Die Funktion **Farbeinstellungen** ermöglicht die Einstellung einzelner Farben Ihren persönlichen Wünschen entsprechend. Dies kann bei Verwendung einer externen Quelle nützlich sein. Sie kann nur angepasst werden, wenn **3D-Farbmanagement** auf **Ein** eingestellt ist.

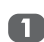

Wählen Sie im **BILD**-Menü mit ▲ oder ▼ die Option **Farbeinstellungen**; drücken Sie zum Aufrufen des Submenüs ... Wählen Sie mit ▲ oder ▼ eine Option.

die Sie anpassen möchten; drücken Sie dann <sup>(ok)</sup>.

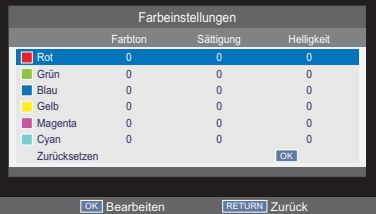

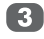

Wählen Sie mit < oder > Farbton, **Sättigung** oder **Helligkeit.**

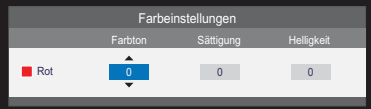

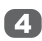

Passen Sie die Einstellungen mit ▲ oder ▼ wie gewünscht an.

**HINWEIS:** Im PC-Eingangsmodus ist diese Funktion nicht verfügbar.

#### **Digitale Rauschunterdrückung**

#### Die Funktion **DNR (Digitale**

**Rauschunterdrückung)** erlaubt das Nachlassen der Darstellung eines schwachen Signals auf dem Bildschirm, um den Rauscheffekt zu verringern.

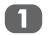

- Wählen Sie im **BILD-**Menü mit ▲ oder ▼ die Option **DNR**.
- - Wählen Sie mit < oder > zwischen Aus, **Niedrig, Mittel** und **Hoch**.

**HINWEIS:** Die Funktion ist bei HDMI-Eingabe nicht verfügbar.

#### **MPEG NR – Rauschunterdrückung**

Bei der DVD-Wiedergabe kann es je nach Kompression zu so genannten Artefakten kommen, die sich als Verzerrungen oder Blockbildung bemerkbar machen.

Die **MPEG NR**-Funktion wirkt solchen Bildstörungen durch Glättung von Kanten entgegen.

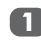

Wählen Sie im **BILD**-Menü mit ▲ oder ▼ die Option **MPEG NR**.

Wählen Sie mit < oder > zwischen Aus, **Niedrig, Mittel** und **Hoch**.

## **Fotos über den USB-Port genießen**

**Deutsch** 

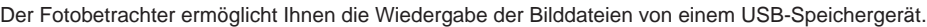

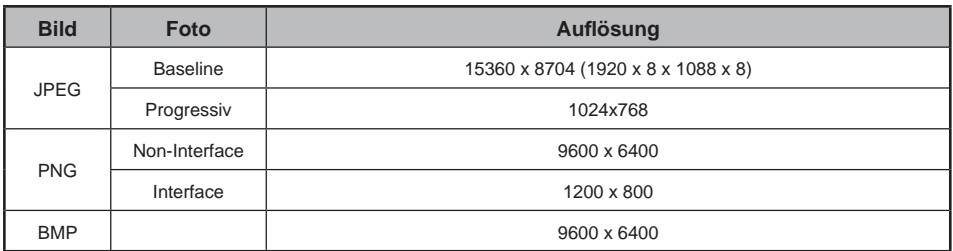

#### **Fotodateien betrachten**

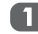

Stecken Sie ein USB-Speichergerät ein und drücken  $\odot$  an der Fernbedienung. Wählen Sie mit ▲ oder ▼ die Option **MEDIEN** und drücken  $\overline{\omega}$ .

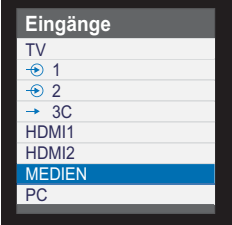

Wählen Sie mit < oder  $\triangleright$  die Option Foto; 2 drücken Sie zum Aufrufen des Submenüs  $(6k)$ .

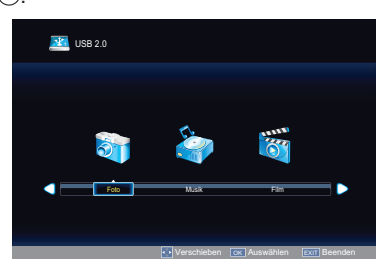

Wählen Sie mit ▲ oder ▼ den Ordner, den 3 Sie wiedergeben möchten; drücken Sie zum Aufrufen  $\overline{OR}$ .

Blättern Sie mit  $P \wedge$  oder  $P \vee$  nach oben oder unten.

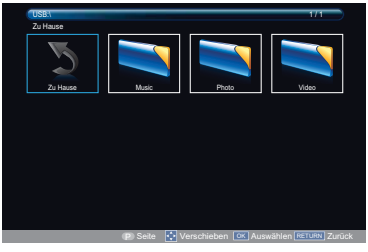

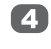

Wählen Sie mit ▲, ▼, ◀ oder ▶ das gewünschte Foto und drücken zur Anzeige <sup>..</sup>

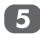

Drücken Sie beim Betrachten eines Fotos zum Ändern der Einstellungen **MENU**.

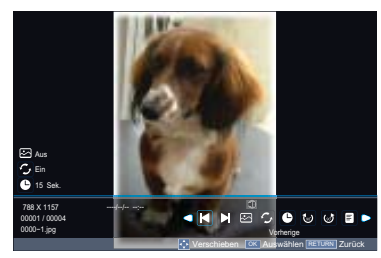

Drücken Sie ◀ oder ▶ zum:

- $\cdot$   $\Box$ : Aufrufen des vorherigen Fotos
- $\cdot$   $\Box$ : Aufrufen des nächsten Fotos
- $\cdot$   $\boxtimes$  Auswählen des Diaschaumodus
- $\cdot$   $\mathbf{z}$ : Auswählen des Wiederholungsmodus
- **D**: Auswählen der gewünschten Intervallzeit
- **D**: Drehen um 90° im Uhrzeigersinn
- $\cdot$   $\bullet$  : Drehen um 90° gegen den Uhrzeigersinn
- **E**: Anzeigen der Wiedergabeliste
- $\cdot$   $\blacksquare$ : Einstellen der Hintergrundmusik
- **O**: Fotoinformationen

und drücken zur Bestätigung der  $E$ instellung  $\circledcirc$ .

#### **Verwenden der Diaschau**

Diese Ansicht ermöglicht Ihnen die Betrachtung einer Diaschau der Fotos. In diesem Ansichtsmodus werden nur die Inhalte in einem Verzeichnis wiedergegeben.

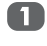

Drücken Sie beim Betrachten eines Fotos zum Ändern der Einstellungen **MENU**.

Wählen Sie mit < oder ▶ das Symbol **E**: stellen Sie die Option mit on auf Ein oder **Aus** ein.

**HINWEIS:** Falls **Wiederholen** auf **Ein** eingestellt ist, beginnt die Diaschau nach dem letzten Foto wieder mit der Anzeige des ersten Fotos im Ordner.

#### **Wiederholungseinstellungen zur Diaschau**

Drücken Sie beim Betrachten eines Fotos O zum Ändern der Einstellungen **MENU**.

Wählen Sie mit  $\blacktriangleleft$  oder  $\blacktriangleright$  das Symbol  $\blacktriangleright$ stellen Sie die Option mit 6 auf Ein oder **Aus** ein.

#### **Intervallzeit einstellen**

Drücken Sie beim Betrachten eines Fotos zum Ändern der Einstellungen **MENU**.

Wählen Sie mit < oder ▶ das Symbol  $\bullet$  und stellen mit  $\circledcirc$  die gewünschte Intervallzeit (3/5/10/15/30/60/90 Sek.) ein.

#### **Wiedergabeliste verwenden**

Drücken Sie beim Betrachten eines Fotos zum Ändern der Einstellungen **MENU**.

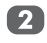

Wählen Sie < oder ► das Symbol und drücken  $\circledcirc$ 

Wählen Sie mit ▲ oder ▼ ein Foto und 3 drücken zur Anzeige des Fotos . Drücken Sie zum Ausblenden der Liste die **RETURN**-Taste an der Fernbedienung.

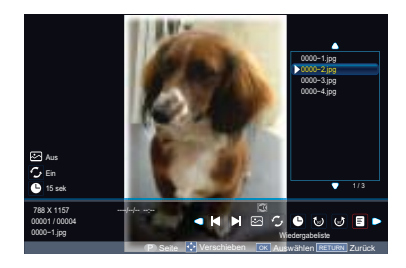

#### **Hintergrundmusik**

Stellen Sie die Hintergrundmusik bei der Fotoanzeige ein.

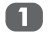

Drücken Sie beim Betrachten eines Fotos zum Ändern der Einstellungen **MENU**.

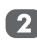

Wählen Sie ◀ oder ▶ das Symbol und drücken  $\circledcirc$ .

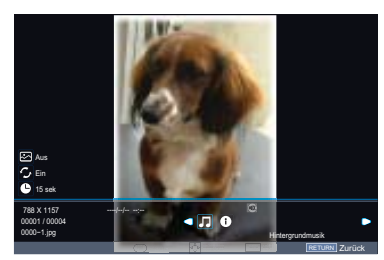

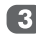

3 Wählen Sie < oder ► das Symbol <sup>E</sup> und drücken $\circledcirc$ 

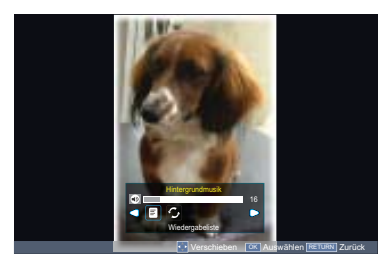

Wählen Sie mit ▲ oder ▼ die gewünschte Musik und drücken zur Wiedergabe ... Drücken Sie zum Ausblenden der Liste die **RETURN**-Taste an der Fernbedienung.

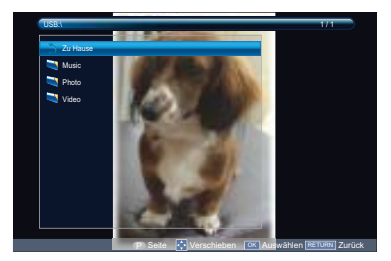

Wählen Sie mit < oder ▶ das Symbol  $\bullet$ **Z** und stellen es mit <sup>®</sup> auf **Eins** oder **Ordner** ein.

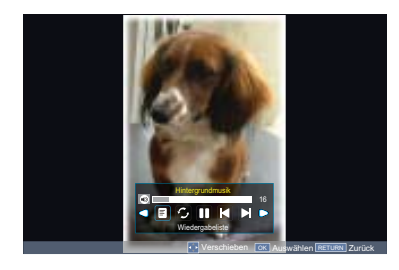

#### **Fotoinformationen**

Mit Info zeigen Sie die Dateistatusinformationen an (Inhaltsnummer, Fototitel, Aufnahmedatum und -uhrzeit, Auflösung etc.).

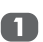

Drücken Sie beim Betrachten eines Fotos zum Ändern der Einstellungen **MENU**.

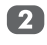

Wählen Sie ◀ oder ▶ das Symbol <sup>O</sup> und drücken  $\circledcirc$ .

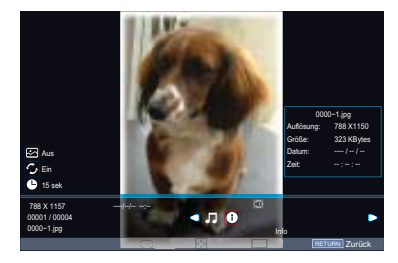

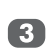

Die Informationen werden nach einer Zeitüberschreitung (etwa 15 Sek.) oder durch Drücken von 66 ausgeblendet.

### **Musik über den USB-Port genießen**

Über den MP3-Player können Sie Musikdateien wiedergeben, die auf einem USB-Datenträger abgelegt sind.

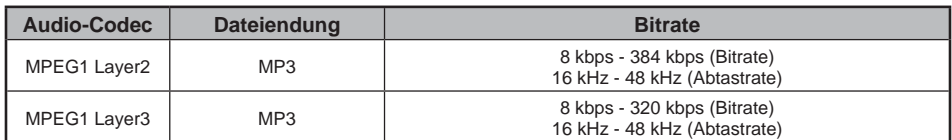

#### **Musikdateien abspielen**

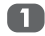

Stecken Sie ein USB-Speichergerät ein und drücken  $\odot$  an der Fernbedienung.

Wählen Sie mit ▲ oder ▼ die Option **MEDIEN** und drücken .

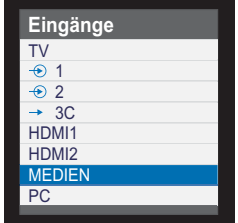

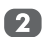

Wählen Sie mit < oder ► die Option **Musik**; drücken Sie zum Aufrufen des Submenüs <sup>(OK)</sup>

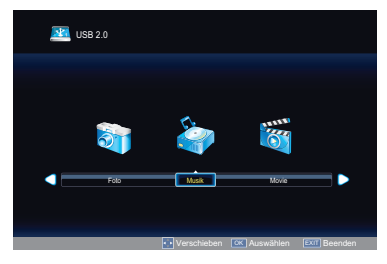

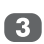

Wählen Sie mit ▲ oder ▼ den Ordner, den Sie wiedergeben möchten; drücken Sie zum Aufrufen <sup>(OK)</sup>.

Blättern Sie mit  $P \wedge$  oder  $P \vee$  nach oben oder unten.

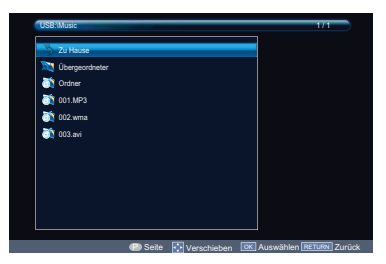

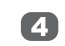

Wählen Sie mit ▲ oder ▼ die gewünschte Musikdatei und drücken zur Wiedergabe  $(OR)$ 

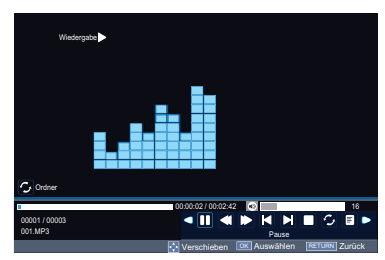

Drücken Sie während der Musikwiedergabe ◀ oder ▶ zum:

- **D/D**: Starten oder Unterbrechen der Wiedergabe der ausgewählten **Musikdatei**
- < Rücklauf der ausgewählten Musikdatei
- $\Box$ : Schnellvorlauf der ausgewählten Musikdatei
- $\cdot$   $\Box$ : Aufrufen der vorherigen Musikdatei
- $\cdot$   $\Box$  Aufrufen der nächsten Musikdatei
- $\cdot$   $\Box$ : Beenden der Wiedergabe
- **D**: Wählen Sie das gewünschte Wiederholungsintervall:
	- Wiederholung aus
	- Eines wiederholen: Einmalige Wiederholung der ausgewählten Musik
	- Ordner wiederholen: Wiederholung aller Musikdateien im ausgewählten Ordner
- **E**: Anzeigen der Wiedergabeliste
- *D*: Musikinformationen

und drücken zum Bestätigen der Einstellung  $@$ .

#### **Wiederholungseinstellungen**

Wählen Sie mit  $\blacktriangleleft$  oder  $\blacktriangleright$  die Option  $\blacktriangleright$ 

Wählen Sie mit ® zwischen Aus, Eins  $\overline{2}$ und **Ordner**.

#### **Wiedergabeliste verwenden**

Wählen Sie mit  $\blacktriangleleft$  oder  $\blacktriangleright$  die Option  $\blacksquare$ ,  $\blacksquare$ drücken Sie  $\circledcirc$ 

Wählen Sie mit ▲ oder ▼ die gewünschte 2 Musikdatei; drücken Sie zur Wiedergabe  $(OR)$ 

> Drücken Sie zum Ausblenden der Liste die **EXIT**-Taste an der Fernbedienung.

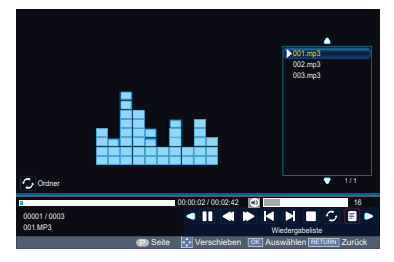

#### **Musikinformationen**

Mit **Info** zeigen Sie Dateistatusinformationen an (Inhaltsnummer, Musiktitel, Bitrate, Interpret, Abtastung, Jahr und Größe).

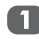

Wählen Sie mit  $\blacktriangleleft$  oder  $\blacktriangleright$  die Option  $\blacksquare$ , drücken Sie .

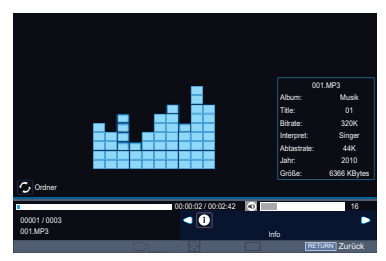

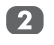

Die Informationen werden nach einer Zeitüberschreitung (etwa 15 Sek.) oder durch Drücken von 60 ausgeblendet.

### **Videos über den USB-Port genießen**

Der Videobetrachter ermöglicht Ihnen die Wiedergabe der Videodateien von einem USB-Speichergerät.

**HINWEIS:** Für eine optimale Medienwiedergabe wird USB 2.0 oder eine neuere Version empfohlen.

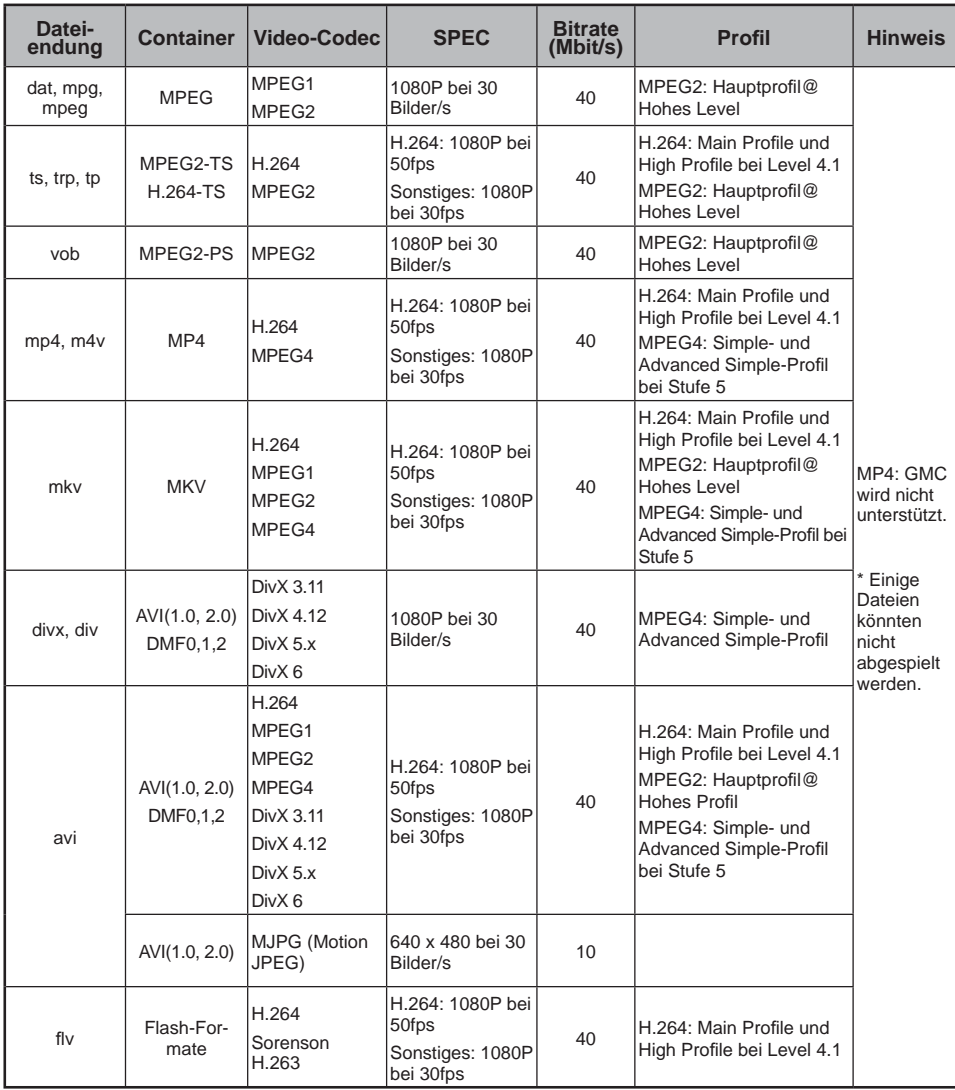

#### **Videodateien abspielen**

Stecken Sie ein USB-Speichergerät ein und drücken  $\odot$  an der Fernbedienung. Wählen Sie mit ▲ oder ▼ die Option **MEDIEN** und drücken .

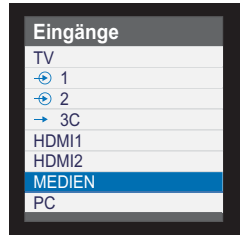

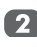

Wählen Sie mit < oder > die Option Film; drücken Sie zum Aufrufen des Submenüs **ଜ**)

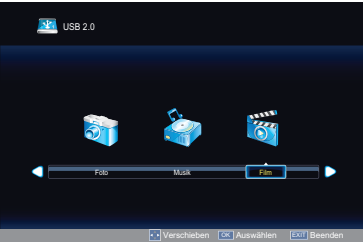

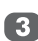

Wählen Sie mit ▲ oder ▼ den Ordner, den Sie wiedergeben möchten; drücken Sie zum Aufrufen  $\widehat{OR}$ .

Blättern Sie mit  $P \wedge$  oder  $P \vee$  nach oben oder unten.

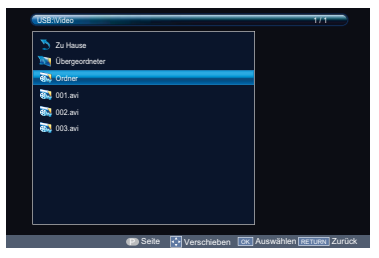

Wählen Sie mit ▲ oder ▼ die gewünschte  $\blacksquare$ Videodatei und drücken zur Wiedergabe @R).

Drücken Sie beim Betrachten eines Videos zum Ändern der Einstellungen **MENU**.

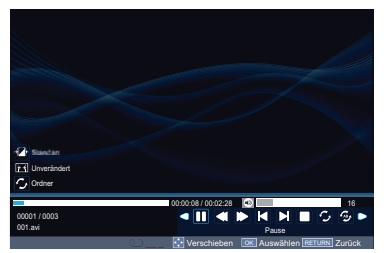

#### Drücken Sie ◀ oder ▶ zum:

- **D/II**: Starten oder Unterbrechen der Wiedergabe der ausgewählten Videodatei
- $\cdot$   $\Box$ : Schnellrücklauf des ausgewählten Videos
- **D**: Schnellvorlauf des ausgewählten Videos
- $\cdot$   $\blacksquare$ : Aufrufen des vorherigen Videos
- $\cdot$   $\Box$ : Aufrufen des nächsten Videos
- $\cdot$   $\Box$ : Beenden der Wiedergabe
- **D**: Wählen Sie das gewünschte Wiederholungsintervall:
	- Wiederholung aus
	- Eines wiederholen: Einmalige Wiederholung des ausgewählten Videos
	- Ordner wiederholen: Wiederholung aller Videodateien im ausgewählten Ordner
- *D*: Wiederholung von A bis B
	- A einstellen: A einstellen Wiederholung und **Start**
	- B einstellen: B einstellen Wiederholung und wiederholen von A bis B
- **E**: Anzeigen der Wiedergabeliste
- **D**: Videoinformationen
- **•** Langsamer Vorlauf des ausgewählten Videos
- **D**: Schrittweiser Vorlauf des ausgewählten Videos
- $\cdot$   $\blacksquare$  Bildformat
- $\cdot$   $\mathbb{Z}$ : Bildmodus
- **•** Ermöglicht die Eingabe einer Suchzeit:

drücken Sie zum Bestätigen der Einstellung  $@$ .

#### **Wiederholungseinstellungen**

- Drücken Sie bei der Wiedergabe eines A Videos zum Ändern der Einstellungen **MENU**.
- ? Wählen Sie mit ◀ oder ▶ das Symbol 2: und stellen die Option mit <sup>(ok)</sup> auf Aus, **Eins** oder **Ordner** ein.

#### **Einstellen**

- Drücken Sie bei der Wiedergabe eines Videos zum Ändern der Einstellungen **MENU**.
- Wählen Sie mit < oder ▶ das Symbol 2) **E**und stellen die Option mit <sup>60</sup> auf **A einstellen**, **B einstellen** oder **Keine** ein.

#### **Wiedergabeliste verwenden**

- Drücken Sie bei der Wiedergabe eines Videos zum Ändern der Einstellungen **MENU**.
- Wählen Sie mit ◀ oder ▶ das Symbol und drücken  $\circledcirc$ .
- Wählen Sie mit ▲ oder ▼ ein Video und 3 drücken zur Wiedergabe ... Drücken Sie zum Ausblenden der Liste die
	- **RETURN**-Taste an der Fernbedienung.

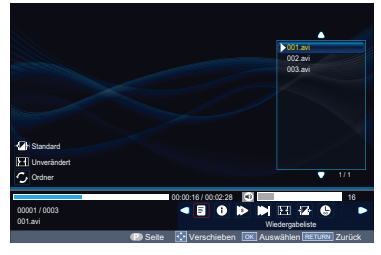

#### **Langsam vor**

Diese Funktion ändert die Vorlaufgeschwindigkeit.

- Drücken Sie bei der Wiedergabe eines Videos zum Ändern der Einstellungen **MENU**.
- Wählen Sie mit < oder ▶ das Symbol 2 **b** und stellen es mit **@** auf **SF2X**, **SF4X**, **SF8X**, **SF16X** oder **Wiedergabe** ein.

#### **Schritt vor**

Diese Funktion ermöglicht Ihnen, ein Video mit jeweils einem Einzelbild anzusehen.

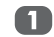

Drücken Sie bei der Wiedergabe eines Videos zum Ändern der Einstellungen **MENU**.

Wählen Sie mit ◀ oder ▶ das Symbol **2 D** und drücken zur schrittweisen  $\overline{\text{W}}$ iedergabe  $\overline{\text{OS}}$ .

#### **Videoinformationen**

Mit **Info** zeigen Sie Dateistatusinformationen an (Inhaltsnummer, Videotitel, Audiotrack, Untertitel, Programm, Größe etc.).

- 
- Drücken Sie bei der Wiedergabe eines Videos zum Ändern der Einstellungen **MENU**.

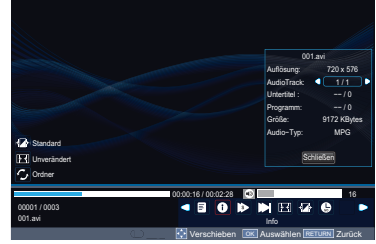

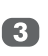

Die Informationen werden nach einer Zeitüberschreitung (etwa 15 Sek.) oder durch Drücken von 66 ausgeblendet.

#### **Bildformat**

- Drücken Sie bei der Wiedergabe eines Videos zum Ändern der Einstellungen **MENU**.
- Wählen Sie mit ◀ oder ▶ das Symbol wählen Sie dann mit OR zwischen **Systemeigen**, **4:3** und **16:9**.

#### **Bildmodus**

- Drücken Sie bei der Wiedergabe eines Videos zum Ändern der Einstellungen **MENU**.
	- Wählen Sie mit ◀ oder ▶ das Symbol  $\overline{v}$  und stellen die Option mit  $\circledcirc$  auf **Standard**, **Sanft**, **Film** oder **Dynamisch** ein.

Wählen Sie  $\triangleleft$  oder  $\triangleright$  das Symbol  $\Box$  und  $dr$ ücken  $\circ$ .

Diese Funktion ermöglicht Ihnen die Anzeige einer ausgewählten Zeit des Videos.

- 
- Drücken Sie bei der Wiedergabe eines **D** Videos zum Ändern der Einstellungen **MENU**.
	- **2** Wählen Sie mit ◀ oder ▶ das Symbol **D** und drücken <sup>66</sup>.

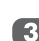

Drücken Sie zur Eingabe der Zeit die Zifferntasten an der Fernbedienung. Drücken Sie zum Aufrufen der eingegebenen Zeit .

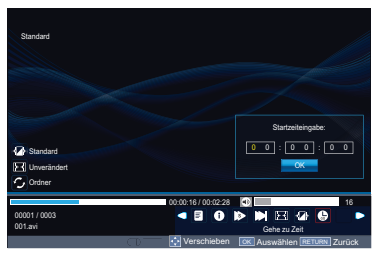

## **HDMI-CEC Einstellung**

Diese Funktion nutzt **CEC**- (Consumer Electronics Control-) Technologie und ermöglicht die Steuerung von Toshibas **HDMI-CEC**-kompatiblen Geräten über die Fernsehfernbedienung.

**HINWEIS:** Aktuell unterstützen nicht alle Toshiba-Produkte **HDMI-CEC**.

#### **Gerätesteuerung**

Der **HDMI-CEC**-Modus an der Fernsehfernbedienung ermöglicht die Steuerung des **HDMI-CEC**-Gerätes, über das gerade die Wiedergabe erfolgt.

Wählen Sie zur Steuerung der **HDMI-CEC**-Eingangsquelle zuerst das Gerät mit **HDMI-CEC**-Eingangsquellenauswahl; wechseln Sie den Modus dann an der Fernbedienung zu **HDMI-CEC** und drücken eine beliebige Taste.

Die verfügbaren Funktionen können je nach angeschlossenem Gerät variieren. Möglicherweise sind nicht alle Fernbedienungstasten verfügbar. Beachten Sie bei den jeweiligen angeschlossenen Geräten die Bedienungsanleitung.

#### **HDMI-CEC-Gerät wählen**

Drücken Sie ⊕. Eine Liste erscheint auf 60. dem Bildschirm und zeigt die Modi sowie alle gespeicherten externen Geräte an.

Das **HDMI-LINK**-Symbol erscheint  $\mathbf{2}$ automatisch, nachdem ein **HDMI-CEC**kompatibles Gerät erkannt wurde. Markieren Sie mit ▼ die Eingangsquelle, die mit dem **HDMI-LINK**-Symbol gekennzeichnet ist.

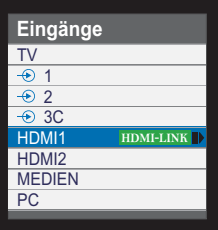

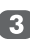

Drücken Sie ▶; das Geräteauswahlmenü erscheint und zeigt alle angeschlossenen **HDMI-CEC**-Geräte an.

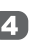

Markieren Sie mit ▲ oder ▼ das gewünschte **HDMI-CEC**-Gerät; drücken Sie zur Auswahl .

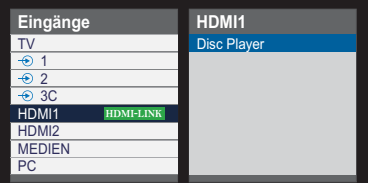

### **HDMI-CEC-Menüs**

Durch Aktivierung der Funktion **HDMI-CEC aktivieren** im Menü **HDMI-CEC Einrichtung** können einzelne **HDMI-CEC**-Funktionen eingeschaltet werden.

#### **Wiedergabe mit einem Tastendruck**

Die Funktion von **HDMI-CEC** schaltet den im Bereitschaftsmodus befindlichen Fernseher automatisch ein und schaltet die Eingangsquelle des Fernsehers auf den mit dem Audio-/ Videogerät verbundenen Port um, indem das Audio-/Videogerät eingeschaltet bzw. wiedergegeben wird.

**HINWEIS:** Diese Funktion kann je nach angeschlossenem Gerät und Fernseheinstellungen variieren.

#### **Systembereitschaft**

Diese Funktion schaltet das angeschlossene Gerät automatisch in den Bereitschaftsmodus, sobald der Fernseher den Bereitschaftsmodus aufruft; umgekehrt schaltet sich auch der Fernseher in den Bereitschaftsmodus, wenn das angeschlossene Geräte den Bereitschaftsmodus aufruft. Es wird im **HDMI-CEC Einrichtung** menü ausgewählt.

**HINWEIS:** Diese Funktion kann je nach angeschlossenem Gerät und Fernseheinstellungen variieren.

#### **Systemaudiosteuerung**

Die **Lautsprecherpräferenz** ermöglicht Ihnen, mit der Fernbedienugn des Fernsehers die Lautstärke anzupassen bzw. die via AV-Verstärker am Fernseher angeschlossenen Lautsprecher stummzuschalten.

Stellen Sie sicher, dass der angeschlossene AV-Verstärker und das **HDMI-CEC**-Gerät in der Eingangsquellenauswahl ausgewählt sind und die **Lautsprecherpräferenz** im **HDMI-CEC Einrichtung** menü auf **Audio-Receiver** eingestellt ist.

**HINWEIS:** Sobald der AV-Verstärker eingeschaltet wird, wird dessen Eingangsquelle geändert oder die Lautstärke angepasst; der Ton wird auch dann über die Lautsprecher des AV-Verstärkers ausgegeben, wenn die Option TV-Lautsprecher ausgewählt ist. Schalten Sie den Fernseher zur Ausgabe des Tons über die Fernsehlautsprecher aus und wieder ein.

Die gesamte Funktion ist je nach Verstärker möglicherweise nicht verfügbar.

#### **HDMI-CEC aktivieren**

Wenn die Option **HDMI-CEC aktivieren** auf **Ein** eingestellt ist, werden weitere Funktionen verfügbar.

- 61
	- Drücken Sie MENU. Wählen Sie mit < oder ► die Option **PRÄFERENZEN** und drücken zum Aufrufen des Untermenüs ...

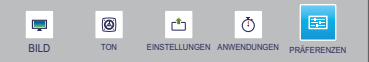

Wählen Sie mit ▲ oder ▼ die Option **HDMI-CEC Einrichtung** und drücken zum Aufrufen des Untermenus <sup>66</sup>.

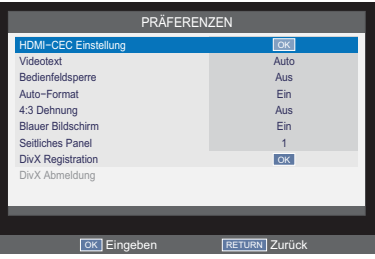

3

Wählen Sie mit ▲ oder ▼ die Option **HDMI-CEC aktivieren** und stellen sie mit Ż oder Ź auf **Ein** oder **Aus** ein.

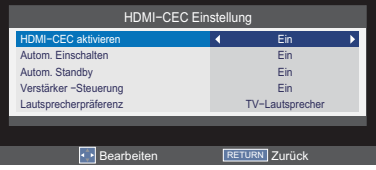

#### **Autom. Einschalten**

Bei der Einstellung **Autom. Einschalten** wird das Fernsehgerät automatisch **eingeschaltet**, sobald die Wiedergabe-Taste des **HDMI-CEC** - Geräts gedrückt wird.

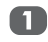

Wählen Sie im Menü **HDMI-CEC Einrichtung** mit ▲ oder ▼ die Option **Autom. Einschalten** .

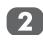

Drücken Sie auf Ż oder Ź, um **Ein** oder **Aus** zu wählen.

#### **Autom. Standby**

Wenn die Funktion **Autom. Standby** aktiviert wird, werden automatisch durch Abschaltung des Fernsehers alle angeschlossenen **HDMI-CEC**-Geräte ausgeschaltet.

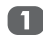

Wählen Sie im Menü **HDMI-CEC Einrichtung** mit ▲ oder ▼ die Option **Autom. Standby** .

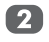

Drücken Sie auf Ż oder Ź, um **Ein** oder **Aus** zu wählen.

#### **Verstärker -Steuerung**

Wählen Sie im Menü **HDMI-CEC Einrichtung** mit ▲ oder ▼ die Option **Verstärker -Steuerung** .

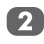

Drücken Sie auf Ż oder Ź, um **Ein** oder **Aus** zu wählen.

#### **Lautsprecherpräferenz**

Diese Funktion ermöglicht die Einstellung der Audioausgabepräferenz auf TV-Lautsprecher oder die Lautsprecher des AV-Verstärkers. Die Option AV-Verstärker ermöglicht die Anpassung oder Stummschaltung des Tons über die Fernbedienung des Fernsehers.

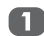

Wählen Sie im Menü **HDMI-CEC Einrichtung** mit ▲ oder ▼ die Option **Lautsprecherpräferenz**, wenn **Verstärker Steuerung** auf **Ein** eingestellt ist.

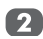

Wählen Sie mit < oder > zwischen TV-**Lautsprecher** und **Verstärker**.

**HINWEIS:** Diese Funktion ist nur verfügbar, wenn der Fernseher an einen Audioempfänger angeschlossen ist, der die CEC-Funktion unterstützt.

#### **HDMI-CEC-Wiedergabe-Gerätesteuerung**

Dies ist eine neue Funktion, die CEC-Technologie nutzt und der Bedienung HDMI-CEC-kompatibler Geräte über die Fernsehfernbedienung per HDMI-Verbindung dient.

Wenn zwei oder mehr **HDMI-CEC**-Geräte mit dem Fernseher verbunden sind, erscheint ein Geräteauswahlmenü. Markieren Sie das gewünschte Gerät und drücken zur Auswahl 6R.

#### $1 - \frac{GUDE}{2}$  **2 3 MFN** .<br>FTI IRN **4 5 6 7 8 9**

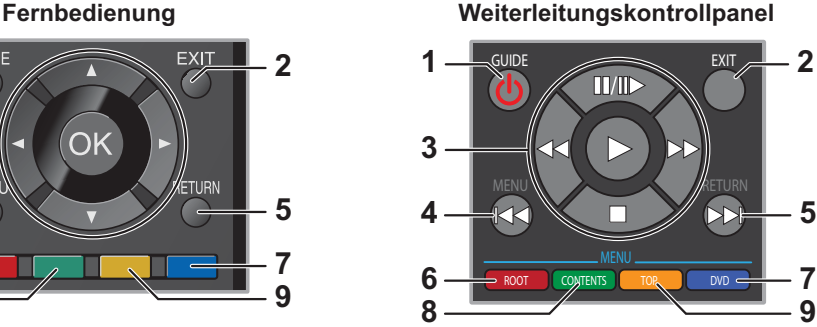

**7 9**

#### **HINWEIS:**

- Wählen Sie mit ▲ / ▼ die Option HDMI-CEC Einrichtung im Schnellzugriffmenü; drükken Sie dann . Das Weiterleitungskontrollpanel erscheint.
- Einige Funktionen sind nur verfügbar, wenn das **Weiterleitungskontrollpanel** auf dem Bildschirm angezeigt wird. Bitte beachten Sie das folgende Verfahren.
- Hinweise zu den Tasten des **Weiterleitungskontrollpanel** entnehmen Sie bitte der Abbildung der **Fernbedienung** sowie der nachstehenden Tabelle.
- Wenn das **Weiterleitungskontrollpanel** aktiviert ist, sind die Funktionen **MENU** und **RETURN** nicht verfügbar.

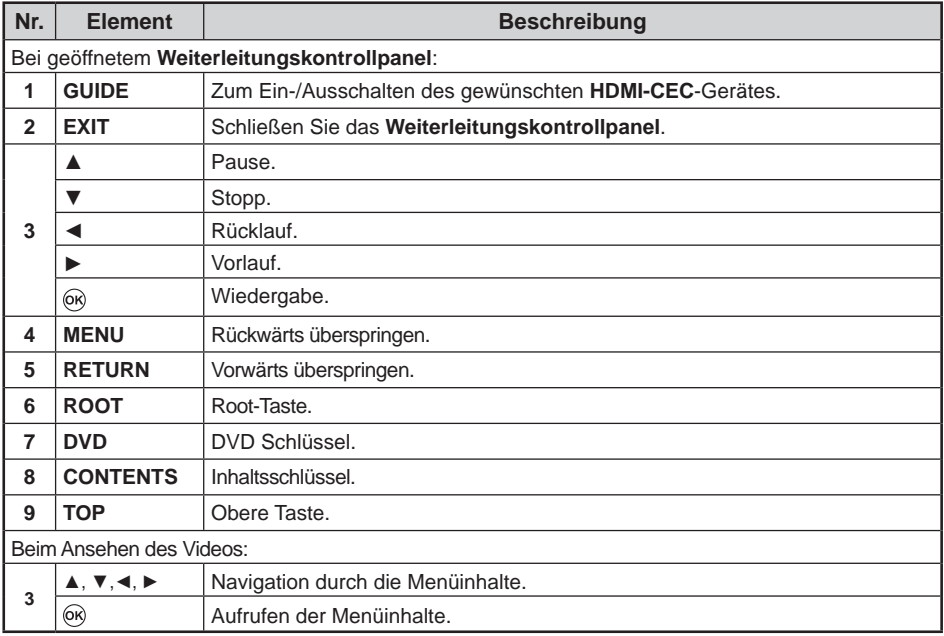

**HINWEIS:** Diese Funktionen hängen von den angeschlossenen Geräten ab.

52

Wenn Sie den HDMI 2-Port eines Fernsehgeräts mit dem micro USB-Port von Handys u. ä. Mit einem MHL-Kabel verbinden, können Sie die folgenden Funktionen nutzen.

- Aufladen von Handys über den Fernseher
- Video-/Audioausgabe auf dem Handy
- Zugriff auf mobile Inhalte mit der TV-Fernbedienung
- Unterstützt Übertragung von HD-Video mit einer Auflösung von bis zu 1080p
- Da manche mobile Geräte nicht alle MHL-Funktionen unterstützen, werden die MHL-Funktionen u. U. nicht richtig ausgeführt
- **HINWEIS:** Die Verfügbarkeit der Funktionen hängt von den angeschlossenen Geräten ab.

#### **Anschließen eines MHL-kompatiblen Geräts**

Schließen Sie das Gerät mit einem MHL-Kabel (nicht im Lieferumfang enthalten) an den HDMI 2-Anschluss des Fernsehgeräts an.

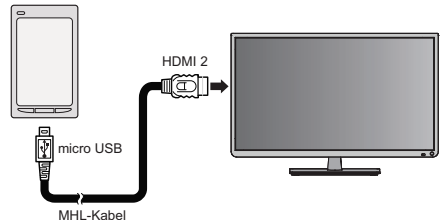

<sup>(</sup>nicht im Lieferumfang enthalten)

Wenn Sie ein MHL-kompatibles Gerät mit dem MHL-Kabel an den HDMI 2-Anschluss des Fernsehgeräts anschließen, beginnt der Ladevorgang automatisch.

**HINWEIS:** Ein MHL-kompatibles Gerät darf nur an den HDMI 2-Anschluss angeschlossen werden.

#### **MHL-Steuerung**

Drücken Sie auf **QUICK**. Wählen Sie mit ▲ oder ▼ die Option MHL-Steuerung, und drücken Sie auf OR.

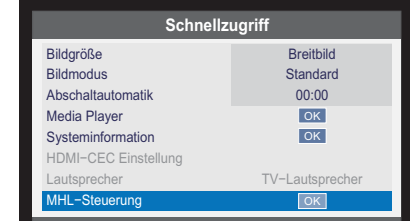

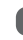

#### Das **Weiterleitungskontrollpanel** erscheint.

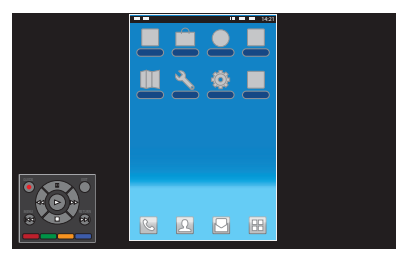

**HINWEIS:** Das **Weiterleitungskontrollpanel** ist nur bei der Wiedergabe von Fotos, Videos und Musikdateien verfügbar.

#### **Bedienen eines MHL-kompatiblen Geräts**

MHL ist ein neuer mobiler Audio/Video-Schnittstellenstandard für den direkten Anschluss mobiler Geräte an MHL-fähige Fernsehgeräte. Sie ermöglichen den direkten Zugriff auf eine große Menge mobiler Inhalte bei einfacher Bedienung über die Fernbedienung des Fernsehgeräts.

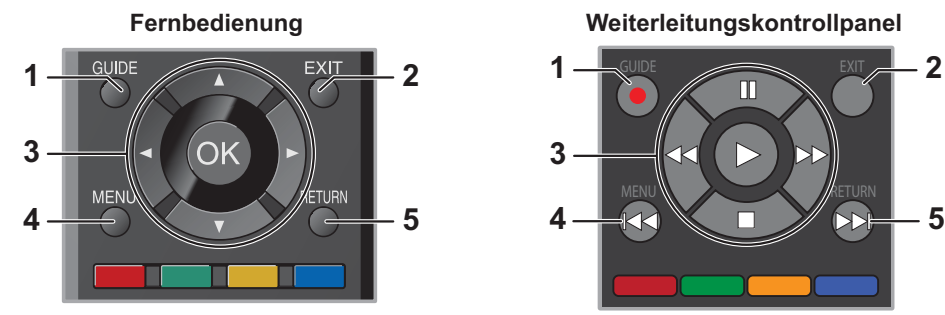

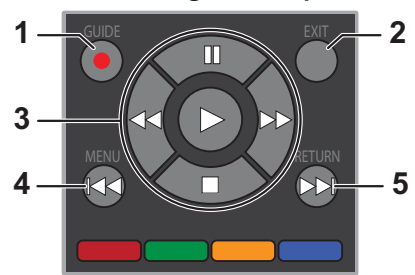

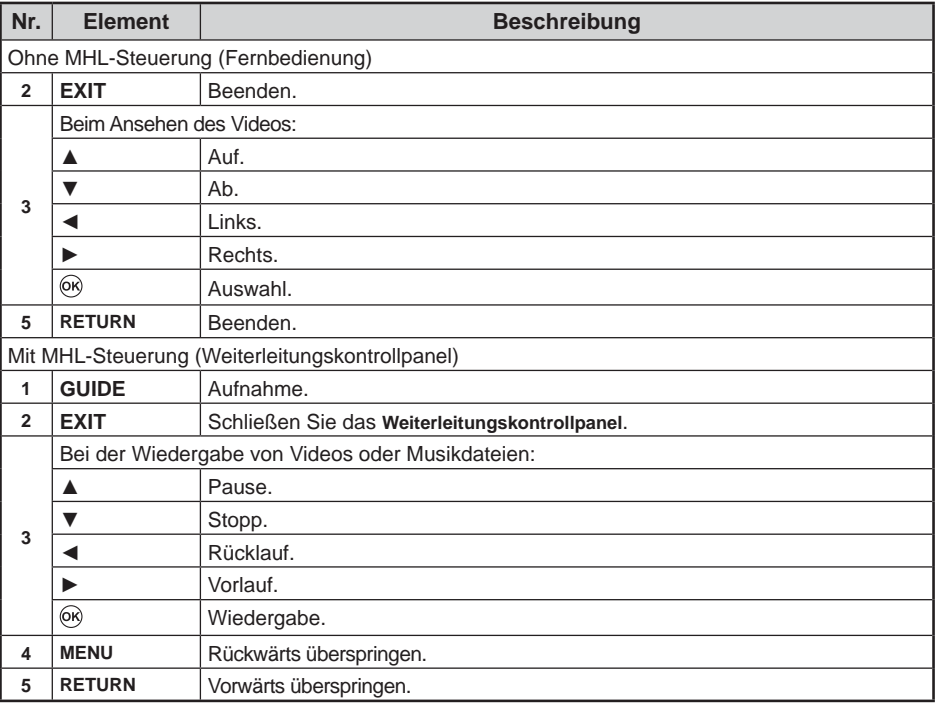

### **Präferenzsteuerung**

#### **Ein-Timer**

Mit dieser Funktion können Sie das Fernsehgerät zu oder nach einer bestimmten Zeit automatisch einschalten lassen; dabei können Sie auch angeben, welcher Kanal beim Einschalten des Gerätes angezeigt werden soll.

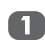

Drücken Sie MENU. Wählen Sie mit oder ▶ die Option **ANWENDUNGEN** und drücken zum Aufrufen des Submenüs ...

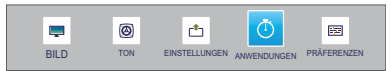

 $\overline{2}$ 

Wählen Sie mit ▲ oder ▼ die Option **Ein-Timer** und drücken zum Aufrufen des Submenüs <sup>(ok)</sup>.

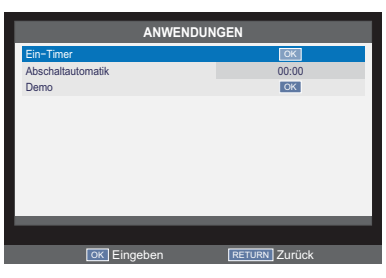

Wählen Sie mit ▲ oder ▼ die Option Ein-**3** Timer aktivieren; stellen Sie sie mit < oder ► auf **Ein** oder **Aus** ein.

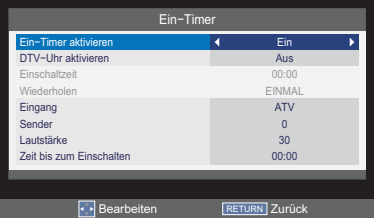

**HINWEIS:** Die Einstellungen sind nur verfügbar, wenn **Ein-Timer aktivieren** auf **Ein** eingestellt ist.

Wählen Sie mit ▲ oder ▼ die Option **DTV-Uhr aktivieren:** stellen Sie sie mit < oder ► auf **Ein** oder Aus ein.

**HINWEIS: Einschaltzeit** und **Wiederholen** sind nur verfügbar, wenn **DTV-Uhr aktivieren** auf **Ein** eingestellt ist.

Wählen Sie mit ▲ oder ▼ die Option 6 Einschaltzeit und geben mit < oder  $\blacktriangleright$  bzw. den Zifferntasten an der Fernbedienung die Zeit ein.

Wählen Sie mit ▲ oder ▼ die Option Wiederholen und stellen sie mit < oder ▶ auf **EINMAL, TÄGLICH, Mon~Fre**, **Mon~Sam** oder **Sam~Son** ein.

Wählen Sie mit ▲ oder ▼ die Option 67 **Eingang** und stellen sie mit < oder  $\blacktriangleright$ auf **ATV**, **EXT 1**, **EXT 2**, **EXT 3**, **HDMI 1**, **HDMI 2**, **PC** oder **DTV** ein.

Wählen Sie mit ▲ oder ▼ die Option Sender und wechseln mit < oder  $\blacktriangleright$ die Kanalnummer bzw. geben über die Zifferntasten an der Fernbedienung die Kanalnummer ein. **HINWEIS:**

- **Sender** ist nur verfügbar, wenn **Eingang** auf **ATV** oder **DTV** eingestellt ist.
- Bei fehlender Einstellung erscheint ein leerer Bildschirm.
- Wählen Sie mit ▲ oder ▼ die Option **Q** Lautstärke und passen sie mit ◀ oder ► bzw. den Zifferntasten an der Fernbedienung an.
- Wählen Sie mit ▲ oder ▼ die Option **Zeit bis zum Einschalten** und geben mit **Example 1** bzw. den Zifferntasten an der Fernbedienung die Zeit ein, zu der sich der Fernseher automatisch einschalten soll.
	- **HINWEIS:** Die Option **Zeit bis zum Einschalten** ist nur verfügbar, wenn **DTV-Uhr aktivieren** auf **Aus** eingestellt ist.

#### **Abschaltautomatik**

Sie können das Fernsehgerät automatisch nach dem Ablauf der vorbestimmten Zeit **Aus** lassen.

Drücken Sie die **MENU**-Taste; wählen Sie mit ◀ oder ▶ die Option **ANWENDUNGEN**.

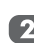

Wählen Sie mit ▲ oder ▼ die Option **Abschaltautomatik** (Abschaltung des Fernsehers).

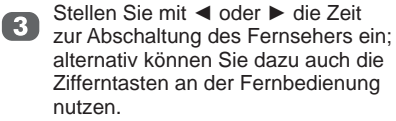

#### **EPG**

Die **EPG** (elektronische Programmzeitschrift) erlaubt Ihnen, bis zu 9 Timer einzustellen. Sie können einen Timer innerhalb der elektronischen Programmzeitschrift für eine Sendung einstellen oder abbrechen. Wenn das Fernsehgerät in Betrieb ist und sich ein Timer meldet, dann erscheint eine Meldung, um Sie darauf aufmerksam zu machen, dass die Sendung, für die der Timer eingestellt wurde, beginnt. Wenn das Fernsehgerät im Standbymodus ist und sich ein Timer meldet, dann wechselt das Fernsehgerät in den Betriebsmodus und schaltet die entsprechende Sendung ein, wobei die Hintergrundbeleuchtung ausgeschaltet bleibt und die Lautsprecher keinen Ton ausgeben.

Sie müssen die Zeit richtig einstellen, bevor Sie diese Funktion verwenden. Sämtliche eingestellten Timer werden gelöscht, wenn ein Sendersuchlauf erneut ausgeführt wird.

Rufen Sie mit der **GUIDE**-Taste an der Fernbedienung den **Programmführer** auf.

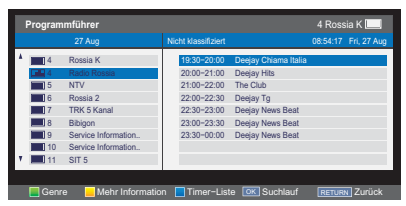

Wählen Sie mit ▲ oder ▼ den gewünschten Kanal; drücken Sie zum Aufrufen des Programmzeitplan .

 $\vert 3 \vert$ 

Wählen Sie mit ▲ oder ▼ das gewünschte Programm; rufen Sie mit das **TIMER**-Menü auf.

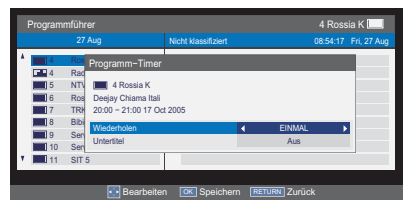

Wählen Sie mit ▲ oder ▼ zwischen **Wiederholen** und **Untertitel**; passen Sie die Einstellungen wie erforderlich mit <  $oder \triangleright an$ .

Drücken Sie zum Speichern der  $E$ instellungen  $%$ .

Rufen Sie mit der **-Taste an der**  $\blacksquare$ Fernbedienung das **Timer-Liste**-Menü auf.

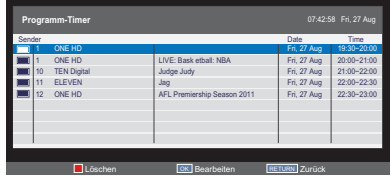

Wählen Sie mit ▲ oder ▼ die gewünschte Programm und drücken zum Bearbeiten  $\odot$ 

6

**HINWEIS:** Drücken Sie zum Löschen des Timers die **-Taste an der Fernbe**dienung.

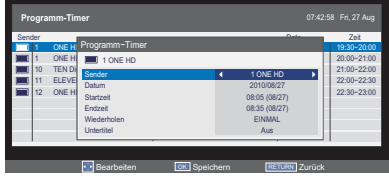

Wählen Sie mit ▲ oder ▼ zwischen **Sender**, **Datum**, **Startzeit**, **Endzeit**, **Wiederholen** und **Untertitel**; passen Sie die Einstellungen mit ◀ oder ▶ wie gewünscht an.

Drücken Sie zum Speichern der  $E$ instellungen  $\circledR$ .

**HINWEIS:** Nach der Einstellungsänderung stimmt die Zeit des Fernsehgerätes mit der Zeit in der elektronischen Programmzeitschrift (EPG) nicht überein. Die elektronische Programmzeitschrift (EPG) übernimmt die Zeit, die die empfangene Sendung angibt. Diese kann nicht manuell eingestellt werden.

#### **Bedienfeldsperre**

**Bedienfeldsperre** deaktiviert sämtliche Bedientasten am Fernsehgerät. Die Fernbedienungstasten lassen sich nach wie vor nutzen.

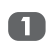

Drücken Sie MENU. Wählen Sie mit oder ► die Option **PRÄFERENZEN** und drücken zum Aufrufen des Submenüs .

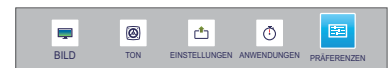

7 Wählen Sie mit ▲ oder ▼ die Option **Bedienfeldsperre** und stellen sie mit < oder ► auf **Ein** oder Aus ein.

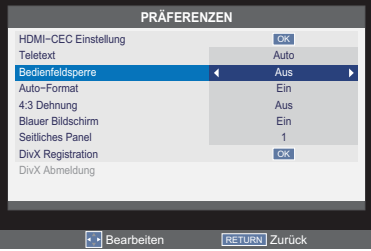

Wenn die Option **Bedienfeldsperre** auf **Ein** eingestellt ist, erscheint eine Meldung, wenn Tasten am Fernsehgerät gedrückt werden. Wenn Sie die Bereitschaftstaste drücken. schaltet sich das Fernsehgerät aus und kann nur noch über die Fernbedienung wieder eingeschaltet werden.

#### **Auto-Format (Breitbild)**

Empfängt dieses Fernsehgerät ein Bild in einem echten Breitbildformat und Auto-Format ist auf Ein gesetzt, wird es automatisch im Breitbildformat angezeigt, ungeachtet der eigentlichen Einstellung auf dem Fernsehgerät.

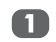

 $\blacksquare$ 

Wählen Sie im **PRÄFERENZEN**-Menü mit **A** oder ▼ die Option Auto-Format.

Wählen Sie mit ◀ oder ▶ zwischen Ein  $\boxed{2}$ und **Aus**.

#### **4:3 Dehnung**

Wenn die **4:3 Dehnung** aktiv ist, werden 4:3-Bilder durch diese Funktion als Vollbild angezeigt.

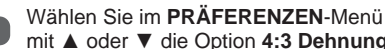

ption 4:3 Dehnung.

Wählen Sie mit < oder > zwischen Ein und **Aus**.

**HINWEIS:** Diese Funktion steht bei Eingangsignalen im HDMI-Format nicht zur Verfügung.

#### **Blauer Bildschirm**

Wenn **Blauer Bildschirm** ausgewählt ist, wird ein blaues Bild im Fall eines Signalausfalls auf dem Bildschirm angezeigt und der Ton wird stummgeschaltet.

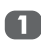

Wählen Sie im **PRÄFERENZEN**-

Menü mit ▲ oder ▼ die Option **Blauer Bildschirm**.

Drücken Sie auf ◀ oder ▶, um **Ein** oder **Aus** zu wählen.

**HINWEIS:** Diese Funktion ist im DTV-Modus nicht verfügbar.

#### **Seitliches Panel**

Die Funktion **Seitliches Panel** erhellt oder verdunkelt den Streifen an beiden Seiten des Bildschirms, wenn er Bilder im Format 4:3 oder 14:9 anzeigt. Dies verhindert Geisterbilder vom Streifen und erleichtert die Bildbetrachtung in hellen oder dunklen Umgebungen.

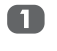

Wählen Sie im **PRÄFERENZEN**-Menü mit **A** oder ▼ die Option Seitliches Panel.

Passen Sie die Einstellungen mit < oder  $\blacktriangleright$  wie gewünscht an.

#### **DivX Registration**

Achten Sie auf den Registrierungscode, der für den DivX® VOD (Video On Demand) Service des Fernsehers benötigt wird. DivX® VOD ist ein Videodienst, über den Sie im DivX® Format aufgezeichnete Videos mieten oder kaufen können. Zur Wiedergabe von Videodateien, die mit dem DivX® VOD Service kompatibel sind, muss der Fernseher als DivX® Player registriert werden.

Drücken Sie im Menü PRÄFERENZEN auf ▲ oder ▼ zur Auswahl von DivX Registration und drücken Sie auf .

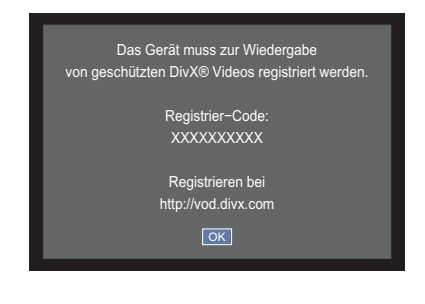

#### **DivX Abmeldung**

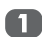

Wählen Sie im Menü **PRÄFERENZEN** mit **A** oder **▼** die Option **DivX Abmeldung**, und drücken Sie auf OR.

Wählen Sie mit < oder ► die Option  $\Omega$ **OK**, um die Auswahl zu bestätigen, oder wählen Sie **Abbrechen**, um das Menü zu verlassen, und drücken Sie abschließend  $aut$   $6k$ .

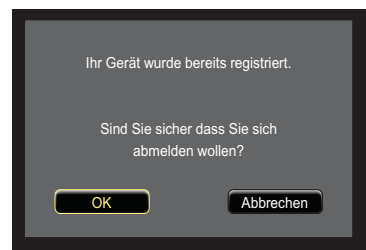

Wählen Sie mit < oder ► die Option  $\blacksquare$ **OK**, um die Auswahl zu bestätigen, oder wählen Sie **Abbrechen**, um das Menü zu verlassen, und drücken Sie abschließend  $aut$   $6k$ .

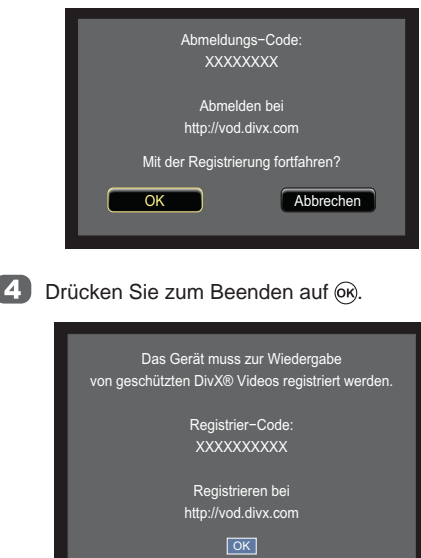

ſ

#### **Systeminformation**

Wählen Sie im **EINSTELLUNGEN-**Menü mit ▲ oder  $\nabla$  die Option **Systeminformation**; drücken Sie zur Anzeige von Modellinformationen und Firmware-Version  $\circledcirc$ .

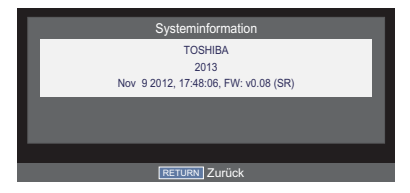

#### **Software-Update**

Drücken Sie MENU. Wählen Sie mit < n oder ▶ die Option **EINSTELLUNGEN** und drücken zum Aufrufen des Submenüs .

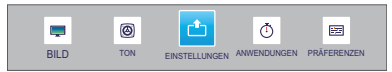

- Wählen Sie mit ▲ oder ▼ die Option  $\Omega$ **Software-Update**; drücken Sie zum Aufrufen des Submenüs ...
- 3 Wählen Sie mit ▲ oder ▼ die Option Auto-Update; stellen Sie sie mit < oder ▶ auf **Ein** oder **Aus** ein.

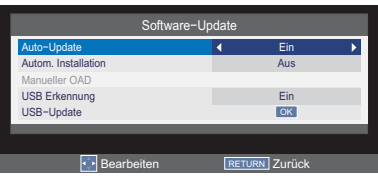

Stecken Sie ein USB-Speichergerät ein. Wählen Sie mit ▲ oder ▼ die Option **USB-Update**; drücken Sie zum Start der Firmware-Aktualisierung .

 $\blacksquare$ 

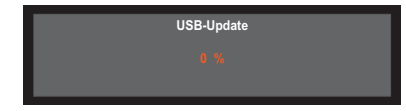

**HINWEIS:** Die Firmware-Aktualisierung sollte von professionellem Servicepersonal durchgeführt werden.

### **Textdienste und Textinformationen**

Das Fernsehgerät hat einen Speicher für mehrere Textseiten, so dass es eine Weile dauern kann, bis sie geGeschäft werden.

#### **Modi einstellen**

 $\overline{2}$ 

Wählen Sie im **PRÄFERENZEN**-Menü mit

**A** oder ▼ die Option **Teletext**.

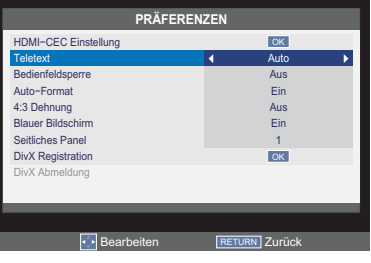

Wählen Sie mit < oder > zwischen Auto und **Liste**.

#### **Navigieren von Seiten bei Nutzung von Auto**

Falls FasText verfügbar ist, erscheinen die vier farbigen Titel im unteren Bereich des Bildschirms.

Um eines der vier vorgegebenen Themen aufzurufen, drücken Sie die entsprechende Farbtaste auf der Fernbedienung.

Weitere Informationen über Ihr bestimmtes Textsystem finden Sie auf der übertragenen Textindexseite oder fragen Sie Ihren Toshiba-Händler vor Ort.

#### **Navigieren von Seiten bei Nutzung**  von "Liste"

Falls FasText verfügbar ist, wurden vier farbige Titel mit den Nummern 100, 200, 300 und 400 in den Speicher des Fernsehers programmiert.

Um diese Seiten anzuzeigen, drücken Sie einfach die entsprechenden Farbtasten.

Drücken Sie zur Änderung der gespeicherten Seiten die entsprechende farbige Taste und geben Sie eine neue dreistellige Zahl ein. Diese Zahl springt nach oben links auf dem Bildschirm und ist farbig hervorgehoben. Drücken Sie zum Speichern <sup>(OK</sup>). Die Balken unten dem Bildschirm blinken weiß. Wenn Sie die <sup>OK</sup>-Taste drücken, werde alle vier Seitenzahlen, die im unteren Bereich angezeigt werden, gespeichert und überschreiben dabei die alten Angaben.

Wenn Sie die <sup>OK</sup>-Taste nicht drücken, wird die Auswahl bei Verlassen des Texts nicht gespeichert.

Andere Seiten können Sie durch Eingabe der dreistelligen Seitenzahl anzeigen – drücken Sie jedoch nicht die <sup>60</sup>-Taste; andernfalls werden diese Seiten gespeichert.

#### **Kontrolltasten**

Es folgt eine Anleitung zu den Funktionen der Texttasten an der Fernbedienung.

#### **Anzeige der Index-/Startseite:**

Drücken Sie auf Eil, um die Indexseite/Startseite aufzurufen. Die angezeigte Seite hängt vom Sender ab.

 **Einblendung verborgener Textinhalte:**

Zur Aufdeckung von Lösungen auf Rätsel- und Witzseiten 2-Taste drücken

#### **Halten einer gewünschten Seite:**

Manchmal kann es ganz praktisch sein, eine Textseite zu halten.

图 drücken: daraufhin erscheint 国 oben links auf dem Bildschirm. Die Seite wird solange auf dem Bildschirm gehalten, bis die Taste erneut gedrückt wird.

#### **Vergrößern der Textanzeige:**

Zum Vergrößern der oberen Seitenhälfte einmal & drücken; zum Vergrößern der unteren Seitenhälfte noch einmal drücken. Drücken Sie erneut darauf, um zur normalen Größe zurückzukehren.

#### **Auswahl einer Seite während des Betrachtens eines normalen Bildes:**

Seitennummer aufrufen und @@ drücken; ein normales Bild wird angezeigt. Das Fernsehgerät zeigt die Verfügbarkeit der Seite an, indem die Seitennummer oben auf dem Bildschirm erscheint.

#### **Anzeige von Kurzmeldungen:**

Wählen Sie die Seite mit

Nachrichteneinblendungen für den gewählten Textdienst (siehe Indexseite des Textdienstes). Zum Anzeigen von Kurzmeldungen (sofern übertragen) <sup>@</sup> <sup>®</sup>-Taste drücken. Zum Ausblenden noch einmal @/2 drücken.

#### **So blättern Sie die Seite:**

Mit ▲ oder ▼ wechseln Sie die Seite.

Mit < oder ► ändern Sie die Subseite, sofern eine Subseite verfügbar ist.

Die Seite mit Nachrichteneinblendungen muss vor dem Wechseln von Sendern abgebrochen werden.

## **PC Einstellung**

- Hier stehen Ihnen die meisten Bild- und sonstigen Funktionen zur Verfügung. Nicht auswählbare Funktionen werden grau dargestellt.
- Im PC-Eingangsmodus werden keine **Manuelle Einstellung** angezeigt.
- Drücken Sie zuerst  $\odot$ , bis die Liste der Videoeingangsmodi auf dem Bildschirm eingeblendet wird; drücken Sie dann zur Auswahl des PC-Fingangsmodus A oder  $\Psi$  und  $\circledR$ .
- Diese Funktion steht bei bestimmten Signalen oder wenn überhaupt kein Signal empfangen wird, nicht zur Verfügung.
- Je nach Eingangsignal können bestimmte Parameter (wie Clock phase) nicht oder nur eingeschränkt geändert werden.

#### **Horizontal- und Vertikale Lage**

Schließen Sie den PC wie im Abschnitt "Verbinden mit einem Computer" erläutert an, vergewissern Sie sich, dass das PC-Bild auf dem Bildschirm angezeigt wird. Nun können Sie die Bildposition nach Geschmack anpassen.

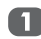

Drücken Sie MENU. Wählen Sie mit < oder  $\blacktriangleright$  die Option **EINSTELLUNGEN** und drücken zum Aufrufen des Submenüs <sup>(OK)</sup>.

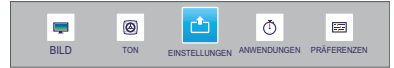

Wählen Sie mit ▲ oder ▼ die Option **PC-**2 **Einstellung**; drücken Sie zum Aufrufen des Submenüs <sup>(ok)</sup>

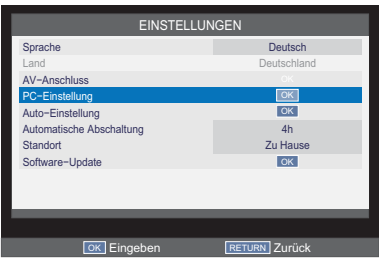

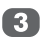

Wählen Sie mit ▲ oder ▼ zwischen **Horizontale Lage** und **Vertikale Lage**; passen Sie die Einstellungen wie erforderlich mit  $\blacktriangleleft$  oder  $\blacktriangleright$  an.

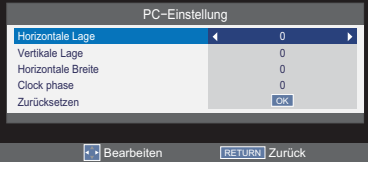

#### **Horizontale Breite**

- Wählen Sie im **PC-Einstellung**-Menü mit
	- ▲ oder ▼ die Option **Horizontale Breite**.

Passen Sie die Einstellungen mit < oder  $\blacktriangleright$  wie gewünscht an.

#### **Clock phase**

Der **Clock phase** dient zur Abstimmung des PC-Signals mit dem Fernsehgerät.

Die richtige Anpassung kann horizontale Streifen und verschwommene Darstellung beheben.

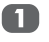

Wählen Sie im **PC-Einstellung**-Menü mit **A** oder ▼ die Option **Clock phase**.

 $\sqrt{2}$ 

Drücken Sie zum Optimieren der Bildanzeige  $\blacktriangleleft$  oder  $\blacktriangleright$ .

#### **Zurücksetzen**

Diese Funktion setzt sämtliche PC-Einstellungen auf die Werksvorgaben zurück.

**HINWEIS:** Falls Sie keine PC-Einstellungen geändert haben, ist die Option **Zurücksetzen** nicht verfügbar.

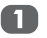

Wählen Sie im **PC-Einstellung**-Menü mit **A** oder ▼ die Option Zurücksetzen.

**2** Drücken Sie OR.

**HINWEIS:**

- Diese Funktionen stehen nicht zur Verfügung, wenn ein PC über HDMI angeschlossen ist.
- Beim Anpassen der PC-Einstellungen kann es vorübergehend zu Bildstörungen kommen. Dies ist völlig normal.
- Einstellungen und Einstellbereiche können je nach Format des Eingangsignals variieren.

Nutzen Sie die Eingangsauswahl, falls der Fernseher beim Einsatz eines externen Gerätes nicht automatisch umschaltet.

#### **Eingangsignal auswählen**

Mit dieser Funktion können Sie die Quellen **AV** und **S-VIDEO** auswählen.

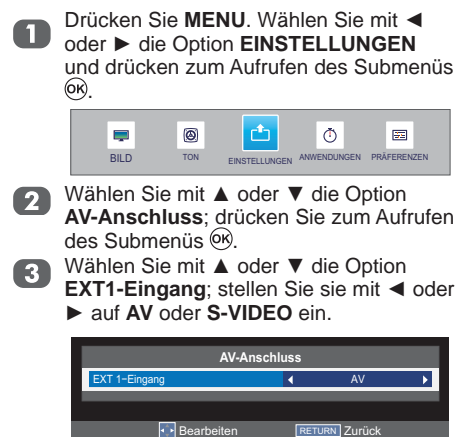

## **Häufig gestellte Fragen**

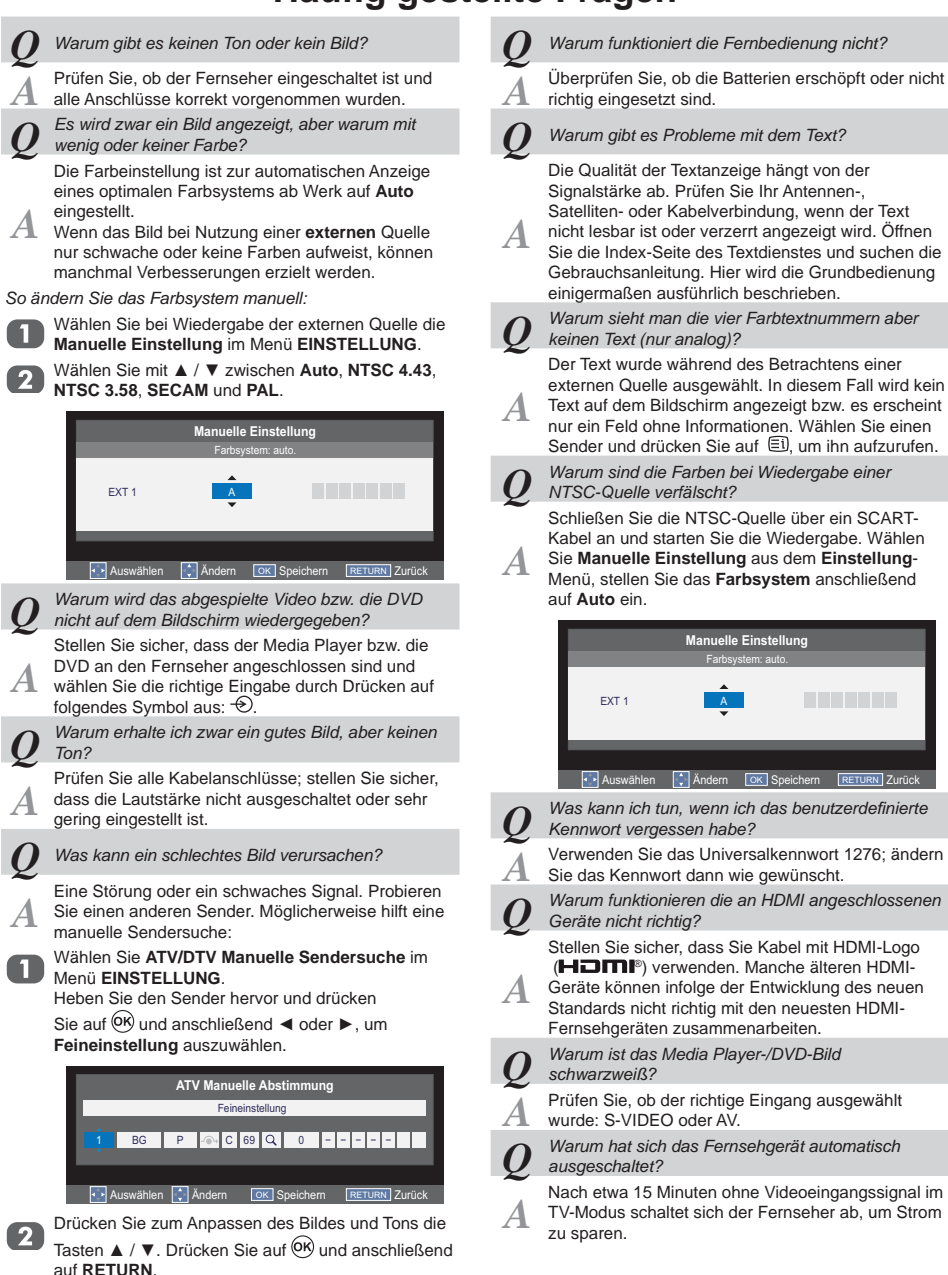

### **Technische Daten und Zubehör**

#### • Die technischen Daten des Fernsehgeräts sind wie folgt.

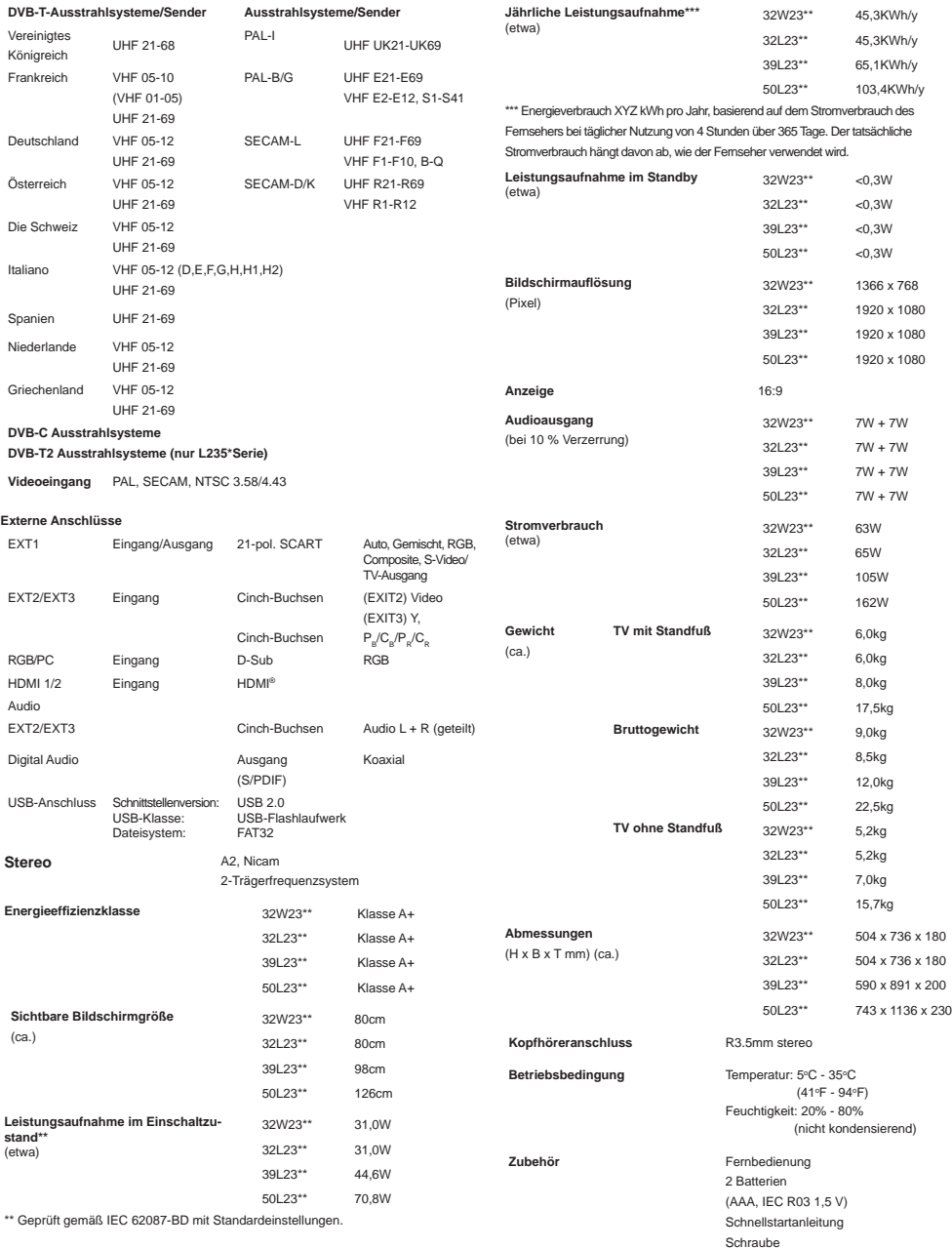

Technische Spezifikationen können jederzeit ohne Vorankündigung ändern.

### **Lizenzinformationen**

Deutsch

**DIGITAL PLUS**  $DIII$  SE

• *Hergestellt unter Lizenz von Dolby Laboratories. Dolby und das Doppel-D Symbol sind Warenzeichen von Dolby Laboratories.*

 $H$ <sup>M</sup> $H$ <sup>*MDMI, das HDMI-Logo und High-Definition*</sup> *Multimedia Interface sind Warenzeichen oder eingetragene Warenzeichen von HDMI Licensing LLC in den Vereinigten Staaten von Amerika oder anderen Ländern.*

- *Die Audiokodierungstechnologie MPEG Layer-3 stammt per Lizenz von Fraunhofer IIS und Thomson.*
- *DIESES PRODUKT IST DURCH DIE "MPEG-4 VISUAL PATENT PORTFOLIO"-LIZENZ FÜR DEN PERSÖNLICHEN UND NICHTKOMMERZIELLEN EINSATZ DURCH DEN ENDKUNDEN ZUR (I) CODIERUNG VON VIDEODATEN IN ÜBEREINSTIMMUNG MIT DEM MPEG 4-STANDARD ("MPEG-4 VIDEO") UND/ODER (II) ZUR DECODIERUNG VON MPEG 4-VIDEODATEN, DIE VON EINEM ENDVER-BRAUCHER ZU PERSÖNLICHEN UND NICHTKOMMER-ZIELLEN ZWECKEN CODIERT UND/ODER VON EINEM VIDEOANBIETER, DER ÜBER EINE LIZENZ VON MPEG LA TO FÜR MPEG-4-VIDEOS VERFÜGT, BEZOGEN WURDEN, LIZENZIERT. FÜR ABWEICHENDE VERWEND-UNGEN WIRD KEINE LIZENZ GEWÄHRT, AUCH NICHT STILLSCHWEIGEND. WEITERE INFORMATIONEN - AUCH HINSICHTLICH WERBENDER UND KOMMERZIELLER EINSATZZWECKE SOWIE ZUR LIZENZIERUNG - KÖNNEN VON MPEG LA, LLC BEZOGEN WERDEN. SIEHE HTTP://WWW.MPEGLA.COM.*
- *DIESES PRODUKT IST DURCH DIE AVC PATENT PORTFOLIO-LIZENZ FÜR DEN PERSÖNLICHEN UND NICHTKOMMERZIELLEN EINSATZ DURCH DEN END-KUNDEN ZUR (i) CODIERUNG VON VIDEODATEN IN ÜBEREINSTIMMUNG MIT DEM AVC-STANDARD ("AVC VIDEO") UND/ODER (ii) ZUR DECODIERUNG VON AVC-VIDEODATEN, DIE VON EINEM ENDVERBRAUCHER ZU PERSÖNLICHEN UND NICHTKOMMERZIELLEN ZWECK-EN CODIERT UND/ODER VON EINEM VIDEOANBIETER, DER ÜBER EINE LIZENZ FÜR AVC-VIDEOS VERFÜGT, BEZOGEN WURDEN, LIZENZIERT. FÜR ABWEICHENDE VERWENDUNGEN WIRD KEINE LIZENZ GEWÄHRT, AUCH NICHT STILLSCHWEIGEND. WEITERE INFORMATIONEN KÖNNEN VON MPEG LA, LLC BEZOGEN WERDEN. SIEHE HTTP://WWW.MPEGLA.COM*

DivX<sup>®</sup>, DivX Certified<sup>®</sup> und damit in Verbind*ung stehende Logos sind eingetragene Warenzeichen von DivX, Inc. und werden unter Lizenz verwendet.*

*Geschützt durch eines oder mehrere der folgenden U.S. Patente: 7,295,673; 7,460,668; 7,515,710; 7,519,274*

*ÜBER DIVX VIDEO: DivX® ist ein digitales Videoformat von DivX, LLC, einem Tochterunternehmen der Rovi Corporation. Dieses Gerät ist ein offi zielles DivX Certifi ed® Gerät, das DivX Video abspielt. Besuchen Sie divx. com für weitere Informationen und Software zur Konvertierung Ihrer Dateien in DivX Videos.*

*ÜBER DIVX VIDEO-ON-DEMAND: Dieses DivX Certifi ed® Gerät muss registriert werden, damit es gekaufte DivX Video-on-Demand (VOD) Filme abspielen kann. Lesen Sie den Abschnitt DivX VOD im Setup Menüs des Gerätes, um den Registrierungscode zu erhalten. Besuchen Sie vod.divx.com, um weitere Informationen für den Abschluss Ihrer Registrierung zu erhalten.*

• *MHL, das MHL-Logo und Mobile High-Definition Link sind Marken oder eingetragene Marken der MHL Licensing.*

#### *Reinigen des Bildschirms und Gehäuses...*

*Schalten Sie das Gerät aus und reinigen den Bildschirm sowie das Gehäuse mit einem weichen, trockenen Tuch. Wir raten Ihnen von der Verwendung eines Poliermittels oder eines Lösungsmittels auf dem Bildschirm oder dem Gehäuse ab, um Schäden zu vermeiden.*

#### *Entsorgung...*

*Die folgenden Informationen gelten nur für EU-Mitgliedsländer:*

#### *Entsorgung von Produkten*

*Das Symbol mit dem durchgestrichenen Mülleimer weist darauf hin, dass Produkte getrennt vom Haushaltsmüll gesammelt und entsorgt werden müssen. Integrierte Batterien bzw. Akkus können mit dem Produkt zusammen entsorgt werden. Sie werden an den Recyclingzentren getrennt.*

*Der schwarze Streifen bedeutet, dass das Produkt nach dem 13. August, 2005 auf den Markt gebracht wurde. Durch Ihre Teilnahme am getrennten Sammeln der Produkte und Batterien* 

*helfen Sie mit, dass die Produkte und Batterien richtig entsorgt werden. Dies hilft, natürliche Ressourcen zu erhalten und potenzielle negative Einfl usse auf die Umwelt und die Gesundheit der Menschen zu vermeiden.*

*Für weitere Informationen zu Sammlungs- und Recyclingpläne in Ihrem Land wenden Sie sich bitte an die örtlichen Behörden oder an das Geschäft, in dem Sie das Produkt gekauft haben.*

#### *Entsorgen gebrauchter Batterien und/oder Akkus*

*Das Symbol mit einer durchgestrichenen Abfalltonne auf Rädern bedeutet, dass die Batterien und/oder Akkus nicht mit dem Hausmüll zusammen, sondern separat entsorgt werden müssen.*

*Wenn die Batterie bzw. der Akku über den in der Richtlinie über Batterien und* 

*Akkumulatoren (2006/66/EG) angegeben Wert Blei (Pb), Quecksilber (Hg) und/oder Cadmium (Cd) enthält, dann werden chemischen Bezeichnungen für Blei (Pb), Quecksilber (Hg) und/oder Cadmium (Cd) unter dem Symbol mit einer durchgestrichenen Abfalltonne auf Rädern angezeigt. Durch Ihre Teilnahme am getrennten Sammeln der Produkte und Batterien helfen Sie mit, dass die Produkte und Batterien richtig entsorgt werden. Dies hilft, natürliche Ressourcen zu erhalten und potenzielle negative Einfl usse auf die Umwelt und die Gesundheit der Menschen zu vermeiden.*

*Für weitere Informationen zu Sammlungs- und Recyclingpläne in Ihrem Land wenden Sie sich bitte an die örtlichen Behörden oder an das Geschäft, in dem Sie das Produkt gekauft haben.*

EU-Konformitätserklärung

Dieses Produkt ist mit dem CE-Siegel in Einklang mit den entsprechenden Europäischen Richtlinien gekennzeichnet. Die Verantwortung für die CE-Kennzeichnung trägt TOSHIBA TELEVISION CENTRAL EUROPE Sp.z.o.o,. ul. Pokoju 1, Biskupice Podgórne, 55-040 Kobierzyce, Polen.

Dieses Produkt ist mit dem CE-Siegel in Einklang mit den entsprechenden Europäischen Richtlinien, namentlich der Niederspannungsrichtlinie 2006/95/EG, der Richtlinie über die elektromagnetische Verträglichkeit 2004/108/EG sowie der RoHS-Richtlinie 2011/65/EU, gekennzeichnet. Darüber hinaus ist das Produkt mit der Öko-Design-Richtlinie 2005/32/EG (EuP) sowie 2009/125/EG (ErP) und den zugehörigen Umsetzungsmaßnahmen konform.

Wenn das Produkt über eine integrierte Wireless-LAN-Funktion verfügt, findet zudem die Richtlinie über Funkanlagen und Telekommunikationsendeinrichtungen 1999/5/EG Anwendung.

#### **DVB ist eine eingetragene Marke des DVB Project**

© TOSHIBA Television Central Europe Sp. z o.o. 2013 Alle Rechte vorbehalten. Eine Reproduktion im Ganzen oder teilweise ohne schriftliche Zustimmung ist streng verboten.

> TOSHIBA Television Central Europe Sp. z o.o. ul. Pokoju 1, Biskupice Podgórne, 55-040 Kobierzyce, Poland Die technischen Daten können ohne Ankündigung geändert werden.

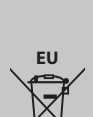

# Ha Cd Ph

66

© TOSHIBA Television Central Europe Sp. z o.o. 2013 Alle Rechte vorbehalten. Eine Reproduktion im Ganzen oder teilweise ohne schriftliche Zustimmung ist.

**TOSHIBA Television Central Europe Sp. z o.o.**<br>ul. Pokoju 1, Biskupice Podgórne, 55-040 Kobierzyce, Poland<br>Die technischen Daten können ohne Ankündigung geändert werden.